# **HELLOMOTO**

La tecnología prometía una vida más sencilla, pero luego te dio más cosas que hacer: llamadas telefónicas, correo electrónico, fotos, vídeos, Internet y mucho más. **Es hora de recuperar el control.** Es hora de conocer al MOTO Q™ 9h.

**Mi teléfono, mi estilo** Utilice fotos como fondo de pantalla, sus canciones favoritas como tonos de timbre, nuevos programas que puede cargar en su teléfono...etc.

**Entretenimiento en cualquier momento** Cargue archivos de vídeo y música y cree una biblioteca multimedia que le acompañe a todas partes.

**Trabajo a distancia** Lea su correo electrónico y edite documentos de Microsoft® Office desde cualquier lugar del mundo.

Para obtener más información: www.motorola.com/support/9h

**1**

Le presentamos su nuevo teléfono inalámbrico **MOTO Q™ 9h**. A continuación, un repaso rápido al teléfono.

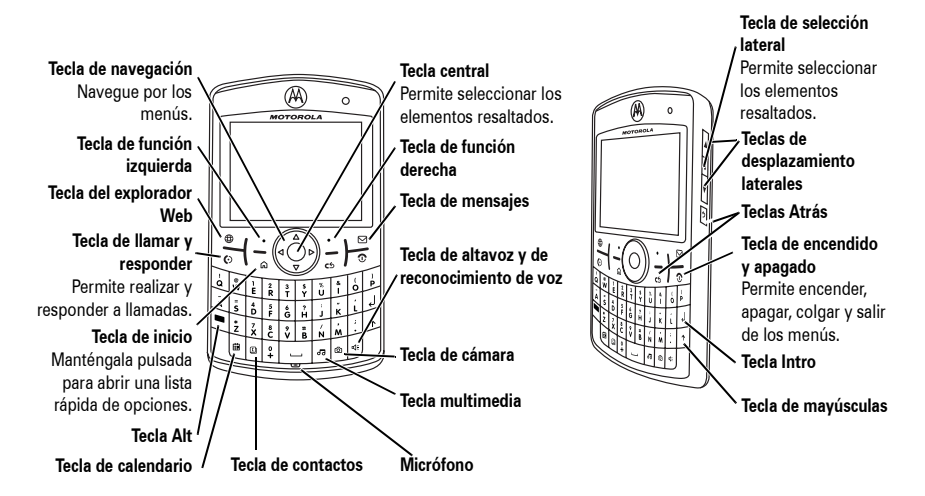

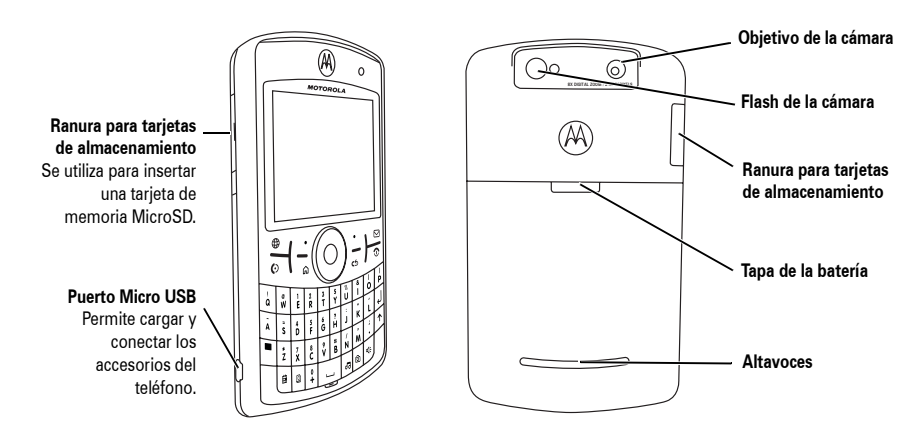

**Advertencia:** Para evitar dañar el teléfono, colóquelo en una funda o en un estuche apropiado en lugar de llevarlo en el bolsillo, el bolso o en una bolsa.

En la pantalla inicial, pulse *lnicio* para abrir el menú principal.

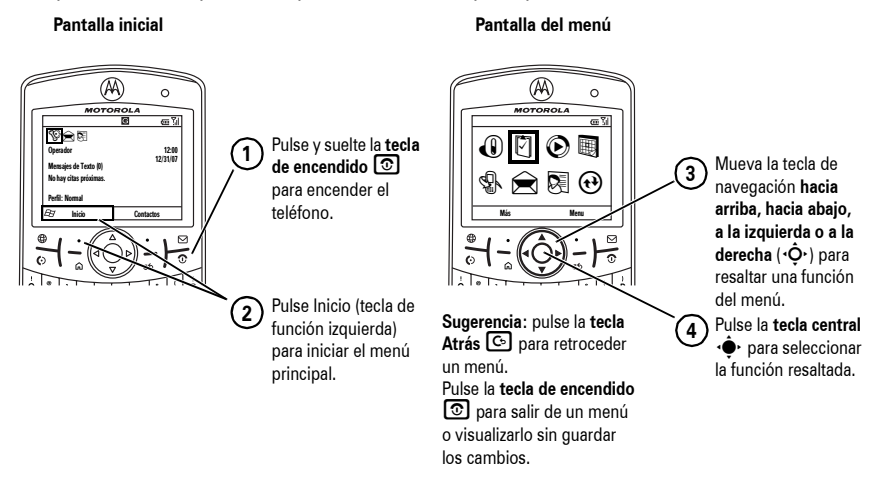

Para obtener ayuda acerca del uso del teléfono, consulte el sitio Web de soporte técnico de Motorola en www.motorola.com/support/9h.

**4**

Algunas funciones del teléfono móvil dependen de la capacidad y de la configuración de la red de su operador. Por otro lado, puede que su operador no haya activado algunas funciones y/o la configuración de la red de su operador limite en cierta forma la funcionalidad de las mismas. Póngase en contacto siempre con su operador para consultar la disponibilidad y la funcionalidad. Todas las funciones, características y otras especificaciones de producto, así como la información contenida en esta guía del usuario, están basadas en la información disponible más reciente, y se consideran lo más precisas en el momento de la impresión. Motorola se reserva el derecho a cambiar o modificar cualquier información o especificaciones sin aviso y sin ninguna obligación.

MOTOROLA y el logotipo de la M estilizada están registrados en la Oficina de Patentes y Marcas Registradas de Estados Unidos. Los demás nombres de productos y nombres de servicios son marcas comerciales de sus respectivos propietarios. Las marcas comerciales Bluetooth pertenecen a su propietario y Motorola, Inc. las usa con licencia. Java y todas las demás marcas basadas en Java son marcas comerciales o marcas comerciales registradas de Sun Microsystems, Inc. en los EE. UU. y en otros países. Microsoft, Windows y Windows Me son marcas comerciales registradas de Microsoft Corporation; Windows XP es una marca comercial de Microsoft Corporation.

© Motorola, Inc., 2007.

**Precaución:** Los cambios o modificaciones realizados en el teléfono móvil que no apruebe Motorola expresamente invalidarán la autorización del usuario para utilizar el equipo.

### **Advertencia legal sobre los derechos de autor del software**

Los productos de Motorola descritos en este manual pueden contener software de Motorola o de terceros, grabado en memorias de semiconductores u otro tipo de soportes, protegidos por derechos de autor. Las leyes de los Estados Unidos y de otros países otorgan a Motorola y a otros fabricantes de software ciertos derechos exclusivos sobre el software protegido por derechos de autor, como los derechos exclusivos de distribución o reproducción de dicho software. En virtud de ello, ningún software protegido por derechos de autor contenido en los productos de Motorola podrá ser modificado, distribuido, reproducido ni se le podrá aplicar ingeniería inversa según lo establecido por ley. Además, la compra de productos Motorola no debe considerarse como una licencia directa o por implicación, alegación, o de otro tipo, derecho de autor, patente o aplicación de patentes de Motorola u otro fabricante de software, y únicamente otorga la licencia de uso normal, no exclusiva y exenta de derechos, derivada de forma implícita de la venta del producto.

# Contenido

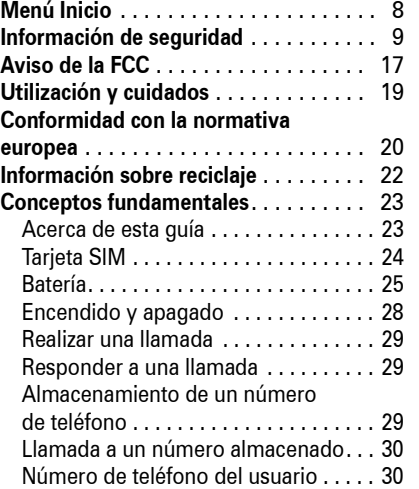

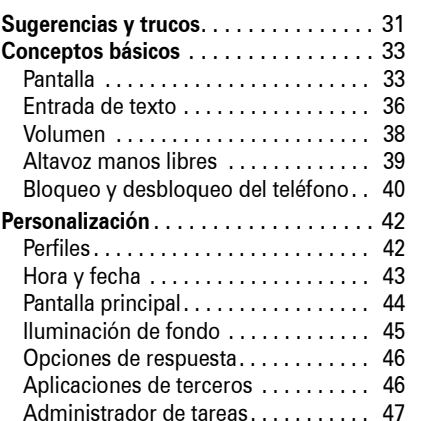

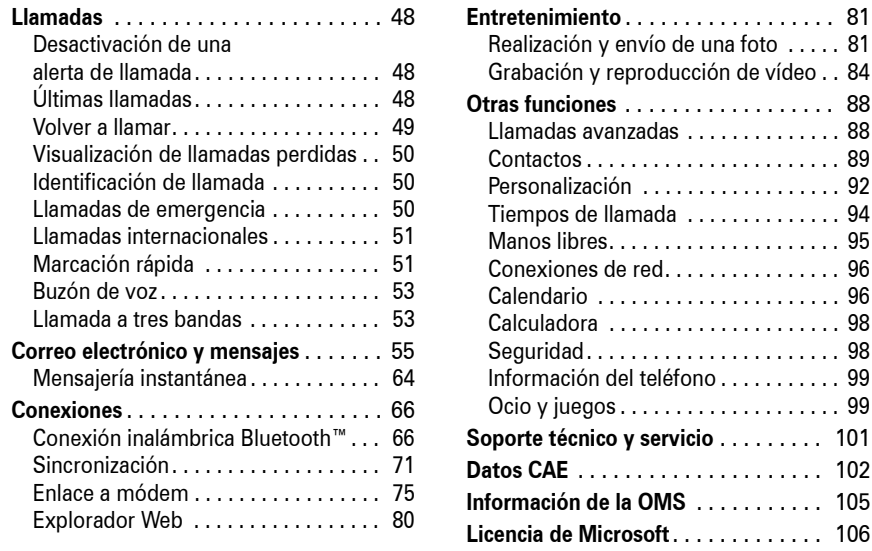

ducción de vídeo . . 84 **Otras funciones** . . . . . . . . . . . . . . . . . . 88 Llamadas avanzadas . . . . . . . . . . . . . . 88 . . . . . . . . . . . . . . . . . 89 Personalización . . . . . . . . . . . . . . . . . . 92 da . . . . . . . . . . . . . . 94 . . . . . . . . . . . . . . . . . 95 Conexiones de red. . . . . . . . . . . . . . . . 96 Calendario . . . . . . . . . . . . . . . . . . . . . . 96 Calculadora . . . . . . . . . . . . . . . . . . . . . 98 Seguridad. . . . . . . . . . . . . . . . . . . . . . . 98 Información del teléfono . . . . . . . . . . . 99 Ocio y juegos . . . . . . . . . . . . . . . . . . . . 99 **Soporte técnico y servicio** . . . . . . . . . 101 **Datos CAE** . . . . . . . . . . . . . . . . . . . . . 102 **Información de la OMS** . . . . . . . . . . . 105 **Licencia de Microsoft**. . . . . . . . . . . . . 106 **Índice** . . . . . . . . . . . . . . . . . . . . . . . . . 112

**6**Contenido Contenido**7**

# Menú Inicio

 • Pantalla principal • Reloj y alarma • Conexiones • Seguridad • Quitar programas • Administración energía • Accesibilidad • Accesibilidad Teléfono • Configuración regional • Info. del propietario • Acerca de • Información de Teléfono• Paquete de Datos

### **Menú principal**

Para abrir el menú desde la pantalla principal, pulse lnicio (tecla de función izquierda).

- ! **Opera**
- \$ **Tareas**
- c **Windows Media**
- **B** Calendario
- $\mathbb{R}$  Llamadas
- & **Mensajería**
- - Mensajes de texto
	- Correo electrónico
	- MMS
	- Nueva cuenta de correo...
- ( **Contactos**

### A **ActiveSync**

Este diseño corresponde al menú estándar. **El menú de su teléfono puede ser diferente.** Para seleccionar los elementos del menú, mueva la tecla de navegación

hacia arriba, abajo, izquierda o derecha.

**8**Menú Inicio

- ) **Configuración** Teléfono • Sonidos • Perfiles • Configuración Entrada de Texto
- z **Aplicaciones Java** 3 **Marcado rápido** 5 **McAfee VirusScan** *A* Messenger \ **Reconocim. de Voz** - **VPN**
- 7 **Windows Live**
- 8 **Windows Update**
- ] **Bluetooth™**
- y **Debug Apps**
- **Documents To Go**
- 9 **Herramientas del Sistema**

### 2 **Juegos**

- $\Box$  **Notas** de **Voz**
- + **Imágenes <sup>y</sup> vídeos**
- y **Accesorios**
- / **Administrador de Archivos**
- r**Administrador Multimedia**

Cuando llame o reciba llamadas, utilice el dispositivo móvil como lo haría con un

Cuidado de la antena externa

su país.

necesario.

teléfono fijo.

Utilización del producto

externa, utilice solamente la antena suministrada por Motorola o una de

NO sujete la antena externa cuando el dispositivo móvil esté EN USO. Sujetar la antena externa afecta a la calidad de la llamada y puede causar que el dispositivo móvil opere a un nivel de potencia superior al

Si su dispositivo móvil dispone de antena reemplazo homologada. Las antenas no autorizadas, las modificaciones o los añadidos podrían dañar el dispositivo móvil y/ o podría resultar que su dispositivo incumpla los requisitos establecidos en la regulación de Si lleva el dispositivo móvil sobre el cuerpo, colóquelo siempre en un soporte, funda, transmisión.

móvil y su antena a una distancia mínima de 2,5 centímetros de su cuerpo.

El uso de accesorios no suministrados u homologados por Motorola puede provocar que el dispositivo móvil supere los límites de exposición a energía de RF que están establecidos en las normativas. Encontrará una lista de accesorios suministrados u homologados por Motorola en el sitio web www.motorola.com

estuche o arnés suministrado u homologado por Motorola. Si no utiliza un accesorio corporal homologado o suministrado por Motorola, asegúrese de que el dispositivo móvil y su antena están a por lo menos 2,5

centímetros de su cuerpo durante la Cuando utilice alguna de las funciones de datos del dispositivo móvil, con o sin un accesorio de cable, coloque el dispositivo

# Energía RF: interferencias y

1. La información facilitada en este documento sustituye la información general de seguridad contenida en las guías para el usuario publicadas con anterioridad al 1 de mayo de 2006.

**Esta sección contiene información importante respecto a un uso seguro y eficiente de su dispositivo móvil. Lea esta información antes de utilizar su dispositivo** 

Exposición a energía de radiofrecuencias (RF)

Su dispositivo móvil contiene un transmisor y receptor. Cuando está encendido ("ON"), recibe y transmite energía RF. Cuando se comunica con su dispositivo móvil, el sistema que se encarga de su llamada controla el nivel de potencia al que transmite su dispositivo.

**móvil.<sup>1</sup>**

Casi todos los dispositivos electrónicos son objeto de interferencias a causa de la energía RF de fuentes externas si están protegidos o diseñados de forma inadecuada, o configurados de cualquier otra forma respecto a la compatibilidad con energía RF. En algunos casos, su dispositivo móvil puede causar interferencias con otros dispositivos.

La operatividad está sujeta a las siguientes dos condiciones:

**(1)**Este dispositivo no ha de causar interferencias dañinas,

**(2)**Este dispositivo ha de aceptar las interferencias recibidas, incluyendo aquellas que pueden causar operaciones no deseadas.

Su dispositivo móvil de Motorola está diseñado para cumplir con los requisitos establecidos en la regulación local de su país en lo referente a la exposición de los seres humanos a la energía RF.

### Precauciones de operación

Para un rendimiento óptimo de su dispositivo móvil y para garantizar que la exposición humana a la energía de RF no excede de las directrices establecidas en las normas relevantes, siga siempre estas instrucciones y precauciones.

Información de seguridad **9**

Siga las instrucciones para evitar problemas de interferencias

Apague su dispositivo móvil en cualquier lugar en el que haya avisos indicando hacerlo. Estos lugares incluyen, entre otros, hospitales o instalaciones sanitarias en los que es posible que se utilice equipamiento sensible a la energía RF externa.

En un avión, apague el dispositivo móvil siempre que la tripulación así se lo indique. Si el dispositivo móvil dispone de modo para aviones o alguna característica similar, consulte a la tripulación si puede utilizarlo.

### **Marcapasos**

Si tiene un marcapasos, pregunte a su médico antes de utilizar este dispositivo.

# compatibilidad

Información general y de seguridad

Las personas con marcapasos han de adoptar las siguientes precauciones:

- **•** SIEMPRE deben mantener el teléfono a más de 20 centímetros del marcapasos cuando el teléfono esté encendido ("ON").
- **•** NUNCA deben llevar el teléfono en el bolsillo del pecho.
- **•** Deben utilizar el oído del lado opuesto al marcapasos para minimizar el potencial de interferencias.
- Deben apagar el teléfono inmediatamente si, por alguna razón, sospechan que se están produciendo interferencias.

### **12**Información de seguridad

Desconecte su teléfono antes de entrar en una zona con un ambiente potencialmente explosivo. No retire, instale o cargue baterías en estas zonas. En estos ambientes se pueden producir chispas que pueden producir una explosión o fuego.

### Productos dañados

Si el dispositivo móvil o la batería se han sumergido en agua, han sido perforados o han sufrido una grave caída, no los utilice hasta que no los lleve a un servicio técnico autorizado de Motorola. No intente secarlos utilizando una fuente de calor externa, como, por ejemplo, un microondas.

### Baterías y cargadores

Si joyas, llaves, cadenas metálicas u otros materiales conductores entran en contacto con las baterías de sus terminales, pueden completar un circuito eléctrico (cortocircuito) y calentarse mucho, causando daños

### Aparatos de audición

Algunos dispositivos móviles digitales pueden interferir ciertos tipos de aparatos de audición. En caso de que se produzca esta clase de interferencias, por favor, consulte con el fabricante de su aparato de audición o con su médico para encontrar alguna alternativa al problema.

Otros dispositivos médicos

Si utiliza algún otro tipo de dispositivo médico, consulte a su médico o al fabricante del dispositivo para determinar si éste está adecuadamente protegido contra la energía RF.

### Precauciones mientras conduce

Consulte las leyes y normativas reguladoras del uso de dispositivos móviles al volante en su país. Obedézcalas siempre.

Cuando utilice el dispositivo móvil mientras conduce, tenga en cuenta lo siguiente:

- **•** Preste toda la atención a la conducción y a la carretera. El uso de dispositivos móviles puede distraerle. Suspenda una llamada si no puede concentrarse en la conducción.
- **•** Si está disponible, utilice la función de manos libres.
- **•** Apártese de la carretera y aparque el vehículo antes de hacer o recibir a una llamada, si las condiciones así lo requieren.

En el apartado "Practicas correctas mientras conduce" que encontrará al final de esta guía y/o en el sitio web de Motorola: www.motorola.com/callsmart

### Advertencias en la utilización

Obedezca todas las señales relacionadas con el uso de dispositivos móviles en espacios públicos, como instituciones sanitarias o zonas en las que pueda haber detonación de explosivos.

### Para vehículos con airbag

No coloque el dispositivo móvil sobre el área de apertura del airbag.

Ambientes potencialmente explosivos

Las áreas con ambientes potencialmente explosivos están normalmente señalizadas, aunque no siempre, y pueden incluir zonas de repostaje de combustibles, como, por ejemplo, bajo la cubierta de embarcaciones. instalaciones de transporte o almacenamiento de combustibles o productos químicos, zonas en las que el aire contiene sustancias químicas o partículas como fibras inflamables, polvo combustible o polvos metálicos.

Información de seguridad **13**

personales. Tenga cuidado al manipular una batería cargada, especialmente cuando la introduzca en un bolsillo, bolso de mano, u otro recipiente que contenga objetos metálicos. **Utilice solamente baterías y cargadores originales Motorola**.

**Precaución:** Para evitar riesgos de daños personales, no arroje la batería a un fuego.

La batería, el cargador o el dispositivo móvil pueden tener símbolos, que significan lo siguiente:

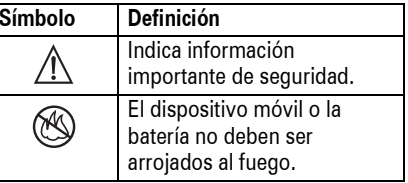

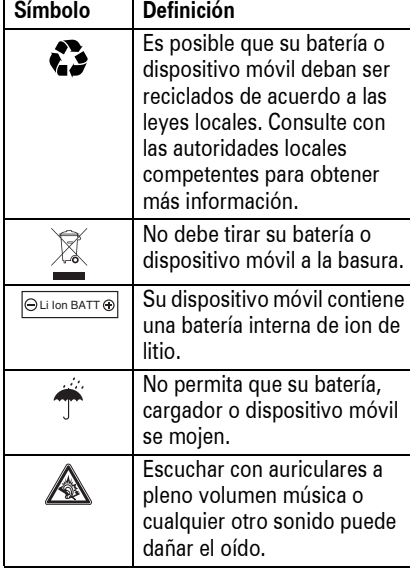

El adaptador de alimentación es el dispositivo de desconexión del equipo. La base de toma de corriente debe estar cerca del equipo y ser fácilmente accesible.

### Peligro de asfixia

El dispositivo móvil o sus accesorios pueden contener piezas desmontables que pueden representar un peligro de asfixia para los niños pequeños. Mantenga lejos del alcance de los niños pequeños el dispositivo móvil y sus accesorios.

## Componentes de cristal

Es posible que algunos componentes del dispositivo móvil estén hechos de cristal. Este cristal puede romperse si el producto cae sobre una superficie dura o recibe un impacto considerable. Si el cristal se rompe, no lo toque ni intente retirarlo. Deje de utilizar el dispositivo móvil hasta que un servicio técnico cualificado sustituya el cristal.

### Ataques epilépticos o desmayos

Algunas personas son susceptibles de sufrir ataques epilépticos o desmayos cuando se exponen a luces parpadeantes, como por ejemplo, cuando juegan a videojuegos. Estos ataques epilépticos o desmayos pueden incluso ocurrirles a personas a las que nunca les había pasado anteriormente.

Si ha padecido ataques epilépticos o desmayos, o si tiene antecedentes familiares de ese tipo de casos, consulte a su médico antes de jugar a videojuegos con el dispositivo móvil o utilizar la función de luces parpadeantes de éste (si la tiene).

Suspenda su uso y consulte a un médico si presenta alguno de los síntomas siguientes: convulsiones, movimientos convulsivos de ojos o músculos, pérdida de conocimiento, movimientos involuntarios o desorientación.

Información de seguridad

**16**

Es recomendable mantener la pantalla a una cierta distancia de los ojos, encender las luces de la habitación y descansar durante 15 minutos cada hora; si está muy cansado, deje de usar el dispositivo.

### Movimientos repetitivos

Cuando realiza acciones repetitivas, como pulsar teclas o introducir caracteres de texto con el dedo, puede experimentar ocasionalmente malestar en sus manos, brazos, hombros, cuello o en otras partes de su cuerpo. Si el malestar continúa durante el uso o después del mismo, pare y consulte a un médico.

### interferencias perjudiciales en una instalación residencial. Este equipo genera, utiliza y puede radiar energía de radiofrecuencia y, a menos que se instale y se utilice de acuerdo con las instrucciones, podría causar interferencias perjudiciales en las comunicaciones por radio. Sin embargo, no se puede garantizar que no se vayan a producir interferencias en una instalación en concreto. En caso de que este equipo cause interferencias perjudiciales en la recepción de radio o televisión, lo cual podrá determinarse apagando el equipo y volviendo a encenderlo, se recomienda que el usuario intente corregir la interferencia por medio de una o más de las medidas siguientes:

- **•** Cambiar la orientación o posición de la antena receptora.
- **•** Aumentar la distancia que separa el equipo del receptor.
- **•** Conectar el equipo a una toma de corriente de un circuito diferente de aquél al que esté conectado el receptor.
- **•** Solicitar ayuda al distribuidor o a un técnico de radio/televisión experimentado.

# Aviso de la FCC para los usuarios

**La declaración siguiente se refiere a todos los productos que hayan recibido la aprobación de la FCC (Comisión Federal de Comunicaciones). Los productos aplicables exhiben el logotipo de la FCC y/o una identificación de la FCC en el formato FCC-ID:xxxxxx en la etiqueta del producto.**

Motorola no ha aprobado la realización de ningún cambio o modificación en este dispositivo por parte del usuario. Cualquier cambio o modificación podría invalidar la autorización concedida al usuario para utilizar el equipo. Véase 47 CFR Sec. 15.21.

Este dispositivo cumple lo establecido en el apartado 15 del Reglamento de la FCC. Su uso está sujeto a las dos condiciones siguientes: (1) este dispositivo no debe causar interferencias perjudiciales y (2) este

dispositivo debe aceptar cualquier interferencia que pueda recibir, incluidas interferencias que puedan provocar un funcionamiento no deseado. Véase 47 CFR Sec. 15.19(3).

Si su dispositivo móvil o accesorio dispone de un conector USB, o si se considera un periférico que puede conectarse a un ordenador con fines de transferencia de datos, en ese caso se considera que es un dispositivo de Clase B y es aplicable la declaración siguiente:

Este equipo se ha sometido a prueba y se ha determinado que cumple con los límites establecidos para los dispositivos digitales de Clase B, de acuerdo con lo estipulado en el apartado 15 del Reglamento de la FCC. Estos límites tienen como finalidad proporcionar una protección razonable contra

> Aviso de la FCC**17**

# Utilización y cuidados

Para proteger su teléfono Motorola, manténgalo alejado de:

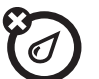

美

### **Líquidos de cualquier tipo**<br>
No exponga el teléfono al agua,<br> **Polvo y suciedad**<br>
No exponga su te No exponga el teléfono al agua, a la lluvia, a humedades extremas, al sudor o a otros

tipos de humedad.

**Calor o frío extremos**<br> **Exite temperaturas que estén**<br>
por debaio de los -10°C o por Evite temperaturas que estén por debajo de los -10°C o por encima de los 45°C.

## **Microondas El suelo**

No intente secar el teléfono en un microondas.

que no sean apropiados.

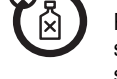

Para limpiar su teléfono, utilice solamente un paño suave y seco. No utilice alcohol u otros productos de limpieza.

a la comida o a otros materiales

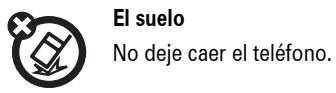

Utilización y cuidados **19**

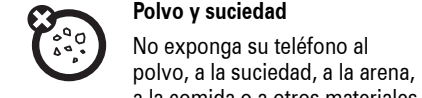

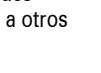

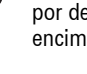

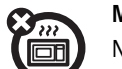

# Declaración de conformidad de las directrices de la Unión Europea

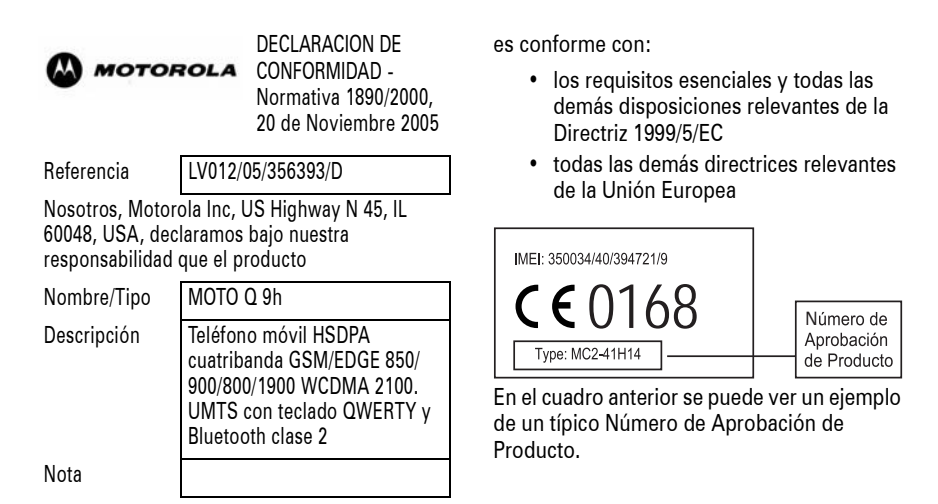

Conformidad con la normativa europea

**20**

Este producto se declara conforme con los siguientes documentos o estándares normativos, haciendo especial referencia a los requisitos específicos del Artículo 3 de la directiva.

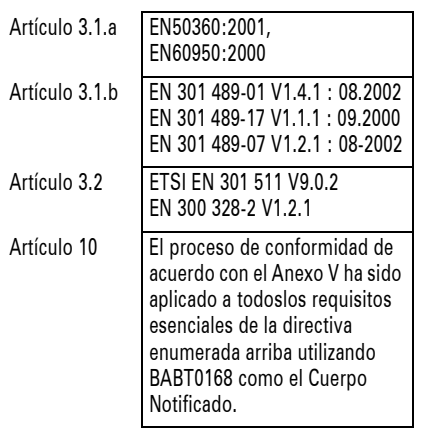

Lars S. Nielsen**Director** Motorola GmbH Husumerstrasse 251D242941 Flensburg Alemania Phone: +49 461 803 0 Fax: +49 461 803 1829 Email: rtte@motorola.com

 $\frac{1}{2}$ 

(firma del representante autorizado)

Este documento no tiene ninguna validez como prueba de homologación o importación sin la aprobación por escrito de Motorola Inc.

Conformidad con la normativa europea **21**

# Reciclaje para el Cuidado del Medio Ambiente

Cuando vea este símbolo en un

 $\sum_{i=1}^{n}$ producto de Motorola, no lo deposite

en la basura de su casa. Reciclaje de Teléfonos Móviles y Accesorios

No deposite sus teléfonos móviles o accesorios electrónicos, como cargadores o auriculares, en la basura de su casa. En algunos países existen sistemas de recolección de equipos electrónicos. Contacte con las autoridades de su país para más detalles. Si estos sistemas de recolección no están disponibles, devuelva los teléfonos móviles o los accesorios electrónicos que no quiera a cualquier Centro de Servicio Motorola en su país.

**22**Información sobre reciclaje

# Conceptos fundamentales

# Acerca de esta guía

Pulse las *teclas de función* izquierda y derecha para abrir los menús, así como para seleccionar opciones. Utilice la *tecla de navegación*  $\dot{\mathbf{\Phi}}$  para desplazarse por los elementos y pulse la *tecla central*  $\cdot \bullet$  para seleccionarlos.

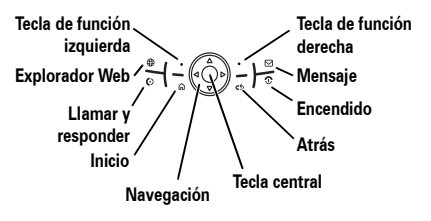

Esta guía le indica cómo encontrar una función del menú de la siguiente manera:

**Vaya a:** Pulse Inicio <sup>&</sup>gt; Llamadas <sup>&</sup>gt; *(llamada recibida)*

Desde la pantalla inicial:

- **1** Pulse la **tecla de función izquierda** para abrir el menú Inicio.
- **2** Pulse la *tecla de navegación ·*Ọ̀· para desplazarse hasta & Llamadas. Pulse la *tecla central*  $\cdot \bullet$  para seleccionar Llamadas.
- **3** Pulse la tecla de navegación para desplazarse hasta una llamada recibida. Pulse la tecla central para seleccionar la llamada.

Conceptos fundamentales **23**

# Batería

Instalación de la batería

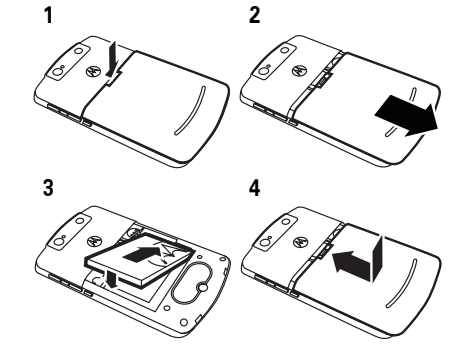

### **Sugerencia:** Puede pulsar las *teclas de*  Tarjeta SIM

**Precaución:** No doble ni raye la tarjeta SIM. Manténgala alejada de la electricidad estática, el agua y el polvo.

La tarjeta *módulo de identidad del abonado* (SIM) contiene información personal, como el número de teléfono y las entradas de contactos. También puede contener la configuración de los mensajes del buzón de voz, mensajes de texto y acceso a Internet. Si inserta su tarjeta SIM en otro teléfono, éste utilizará su número de teléfono.

Para insertar y usar una **tarjeta de almacenamiento**, consulte la *guía de inicio rápido*.

Antes de instalar o quitar una tarjeta SIM, apague el teléfono y extraiga la batería.

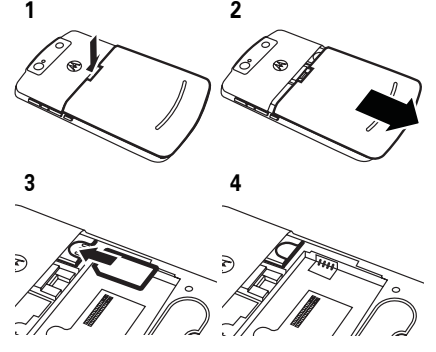

*desplazamiento laterales* para desplazarse hacia arriba y abajo, y la *tecla de selección lateral* para seleccionar elementos (consulte la página 2 para conocer la ubicación de

> Identifica las funciones que dependen de una red, una tarjeta SIM o un contrato y que, por este motivo, quizá no estén disponibles en todas las zonas. Para obtener más información, póngase en contacto con su proveedor de

 Identifica las funciones que requieren accesorios opcionales.

las teclas laterales).

servicios.

**Símbolos**

 $\mathcal{C}_A$ 

**简** 

### Carga de la batería

Las baterías nuevas no están completamente cargadas. Conecte el cargador de la batería al teléfono

y a una toma eléctrica. Es posible que la carga de la batería tarde unos segundos en iniciarse. Cuando termine, la pantalla mostrará un icono de batería cargada por completo <del>au</del>.

**Sugerencia:** No se preocupe, ya que la batería no puede sobrecargarse. Ofrecerá un rendimiento mejor cuando se cargue y descargue completamente unas cuantas veces.

También puede cargar la batería con un **cable USB** conectado a un equipo, a menos que la batería esté completamente

**26**Conceptos fundamentales

**Advertencia:** Nunca arroje las baterías al fuego, ya que pueden explotar.

Antes de utilizar el teléfono, lea atentamente la información de seguridad contenida en la sección "Información general y de seguridad" incluida en esta guía.

# Encendido y apagado

**Para encender el teléfono**, pulse la tecla O. Si se le solicita, escriba el código de desbloqueo de

cuatro dígitos.

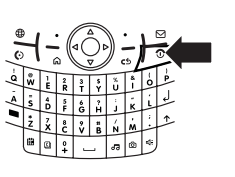

**Sugerencia:** Si el teléfono no se enciende, asegúrese de que la batería está cargada.

**Para apagar el teléfono**, mantenga pulsada la tecla **o** durante 3 segundos y, a continuación, **suéltela**.

descargada. Utilice un cargador de pared <sup>o</sup> de coche para baterías completamente descargadas. Instale el software del disco de inicio en el equipo antes de intentar cargar el teléfono mediante el puerto USB. Introduzca el cable en un concentrador o puerto USB alimentado, ya que algunos dispositivos USB (como teclados) podrían no suministrar suficiente potencia para la carga.

Conservación de la vida de la batería

Para establecer el tiempo que el teléfono espera antes de desactivar la **iluminación de fondo**, pulse Inicio <sup>&</sup>gt;Configuración > Administración energía <sup>&</sup>gt;Tiempo de iluminación (batería) o Tiempo de iluminación (CA). Si la iluminación de fondo está desactivada, la pantalla está visible pero de manera tenue.

**Nota:** Si el teléfono no se enciende con normalidad o bien parece bloquearse durante un período de tiempo prolongado, es posible que sea necesario realizar un reinicio completo. Para ello: 1. retire y vuelva a colocar la batería, 2. mantenga pulsadas las teclas \* y E, 3. presione y suelte el botón de encendido. Tras encenderse la pantalla, mantenga pulsadas las teclas \* y E durante cinco segundos como mínimo. Al reiniciar el teléfono, se perderán las configuraciones personalizadas y todo el contenido almacenado en la memoria del teléfono.

# Realizar una llamada

Desde la pantalla inicial, introduzca el número de teléfono y pulse © para realizar una llamada.

Para utilizar la marcación por voz, consulte la página 88.

Para cerrar programas que no se usen, desde  $la$  pantalla principal, pulse **Inicio** > Herramientas del Sistema > Administrador de Tareas. Seleccione el programa y pulse Menú > Descartar.

### Sugerencias sobre la batería

La duración de la batería depende de la red, la intensidad de la señal, la temperatura ambiente, las funciones y los accesorios que utilice.

- **•** Utilice siempre baterías y cargadores originales de Motorola. La garantía del teléfono no cubre los daños provocados por la utilización de baterías y cargadores no homologados por Motorola.
- **•** Las baterías nuevas o almacenadas durante un largo periodo de tiempo pueden necesitar un tiempo de carga más prolongado.

# Responder a una llamada

Cuando el teléfono suene o vibre, pulse © para responder. Para "colgar", pulse **③**.

- **•** Si cuando recibe una llamada está ocupado, pulse Rechazar para enviar la llamada directamente al buzón de voz.
- **•** Para poner una llamada en espera, pulse **(0)**. Para volver a la llamada, pulse **@** de nuevo.
- **•** Si está realizando una llamada y recibe otra, puede pulsar Rechazar para enviar la nueva llamada directamente al buzón de voz o © para responder a la llamada y poner la llamada actual en espera (pulse **@** para pasar de una llamada a la otra).

**•** Cuando cargue la batería, intente mantenerla a temperatura ambiente.

Cuando almacene la batería, déjela sin cargar en un lugar fresco, oscuro y seco.

- **•** No exponga nunca las baterías a temperaturas inferiores a –10 °C o superiores a 45 °C. Lleve siempre el teléfono cuando salga de su vehículo.
- **•** Es normal que las baterías se vayan desgastando y que cada vez se requiera más tiempo para cargarlas. Si nota que la duración de la batería se reduce considerablemente, quizás sea el momento de cambiarla por una nueva.
- Para desechar la batería, póngase en contacto con el punto de recogida de residuos correspondiente de su localidad. 032375o

Conceptos fundamentales **27**

# Almacenamiento de un número de teléfono

### **Vaya a: Pulse Inicio > Contactos y Nuevo**

- **1** Seleccione si desea que el contacto se almacene en el teléfono (contacto de Outlook) o en la tarjeta SIM. Los contactos almacenados en la tarjeta SIM sólo pueden incluir un nombre y un número.
- **2** Escriba la información del contacto.

**Sugerencia:** Mientras escribe el número, puede indicarle al teléfono que se detenga y, a continuación, marcar más dígitos (como una contraseña de buzón de voz o un PIN). Pulse Menú <sup>&</sup>gt; Insertar pausa para insertar una pausa de 2 segundos (aparece como p) o pulse Menú > Insertar espera para indicarle al teléfono que pregunte antes de marcar los dígitos

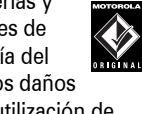

**TM** 

restantes (aparece como <sup>w</sup>). Insertar espera no funciona para los contactos almacenados en la tarjeta SIM.

**Sugerencia:** Si recibe una llamada o un mensaje de alguien que no se encuentra en la lista de contactos, para crear un contacto desde Llamadas o desde el mensaje, pulse Menú > Guardar en Contactos

# Llamada a un número almacenado

### **Vaya a:** Pulse Inicio <sup>&</sup>gt; Contactos

**1** Desplácese hasta el número.

**2** Pulse **<b>0**.

El teléfono llama al número predeterminado del contacto.

**30**Conceptos fundamentales **Sugerencia:** Si ha almacenado más de un número en un mismo contacto, seleccione el contacto para ver los otros números. Para marcar un número, desplácese hasta él y pulse  $\boldsymbol{\odot}$ .

Número de teléfono del usuario

Para ver su número de teléfono, pulse lnicio > Configuración <sup>&</sup>gt; Teléfono <sup>&</sup>gt; Opciones de llamada.

# Sugerencias y trucos

**Desde la pantalla principal** (que se muestra en la página 33), puede usar los siguientes accesos directos:

### **Accesos directos**

### **Bloquear el teléfono**

Mantenga pulsada la tecla @ para abrir el menú de opciones rápidas y, a continuación, seleccione Bloquear.

### **Abrir funciones usadas recientemente**

Los iconos de las funciones usadas recientemente aparecen en la parte superior de la pantalla principal. Utilice la tecla de navegación para seleccionar una. **Accesos directos**

### **Abrir música, mensajes u otros elementos**

Utilice las teclas de acceso directo a la música @, la cámara @, la agenda @, el calendario d, los mensajes R y el explorador Web (@).

### **Abrir las opciones rápidas**

Mantenga pulsada la tecla @.

### **Accesos directos**

**Reproducir música o utilizar los juegos en un avión**

Para seguir usando los juegos o escuchar música durante un vuelo, desactive los servicios de red y de Bluetooth™. Mantenga pulsada la tecla @ hasta que aparezca la lista rápida y, a continuación, seleccione **Admin. inalámbrico > Todo**.

Sugerencias y trucos **31**

### Mueva la *tecla de navegación* · O hacia arriba, abajo, izquierda o derecha en la pantalla principal para ir al texto o a los elementos básicos del menú. Pulse M para volver a la pantalla principal.

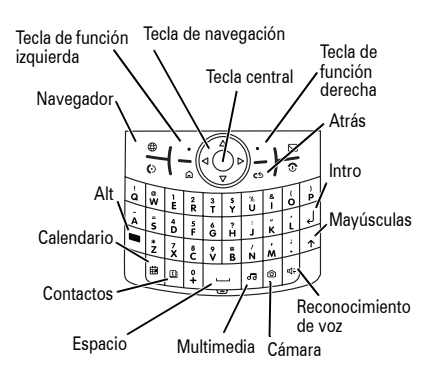

Indicadores de estado que pueden aparecer en la parte superior de la pantalla principal:

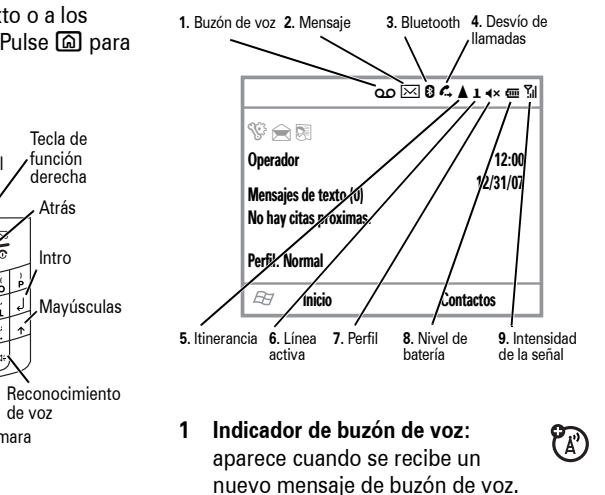

- **2 Indicador de mensaje:** aparece cuando se reciben nuevos mensajes.
- **3 Indicador Bluetooth™:** muestra E cuando se ha establecido una conexión inalámbrica Bluetooth.

 $P_A$ 

Conceptos básicos

Consulte la página 2 para ver un diagrama

La *pantalla principal* aparece cuando se enciende el teléfono. Para marcar un número desde la pantalla inicial, pulse las

Su MOTO Q™ 9h incluye una pantalla inteligente que ajusta automáticamente el brillo de la pantalla según las condiciones ambientales de iluminación. Para desactivar

esta función **Inicio > Configuración >** Administración energía <sup>&</sup>gt; Luz de Fondo Inteligente

básico del teléfono.

teclas numéricas y  $\textcircled{\ }$ .

Pantalla

> Desactivar

- **4 Indicador de desvío de llamadas:**muestra  $\boldsymbol{\mathsf{c}}$  cuando el desvío de llamadas está activado.
- **5 Indicador de desplazamiento:** ? muestra A cuando el teléfono está buscando o utilizando un sistema de red distinto al del usuario. Otros indicadores pueden ser:

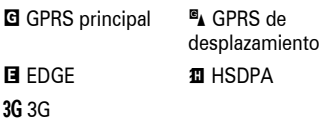

**Nota:** La pantalla inicial puede tener un aspecto diferente de la que aparece a continuación.

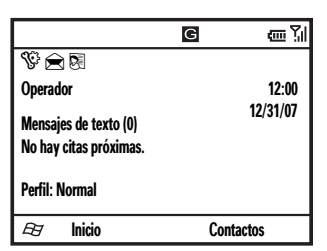

Las etiquetas de las *teclas de función* muestran las funciones que realiza la tecla de función en ese momento. Para conocer la ubicación de las teclas de función, consulte la página 2.

Conceptos básicos **33**

 $P_A$ 

 $P_A$ 

- **6 Indicador de línea activa:** en tarietas SIM de varias líneas, indica si está activa la línea  $\bf{1}$ o la 2.
- **7 Indicador de perfil:** muestra cuando el estilo de timbre está establecido en Silencio ( $\leftrightarrow$ ) o Vibración ( $\mathcal{D}_\delta$ ). No aparece ningún indicador cuando el perfil del estilo de timbre es Normal, Exterior o Automático.

**Nota:** Aparece % cuando el altavoz está activado (consulte la página 39).

- **8 Indicador de nivel de batería:** las barras verticales muestran el nivel de carga de la batería. Cuando en el teléfono aparezcan una o dos barras, recargue la batería.
- **9 Indicador de intensidad de la señal:** las barras verticales muestran la intensidad de la

conexión de red. No es posible realizar ni recibir llamadas cuando no aparece ninguna barra vertical. Los indicadores de flecha situados encima del indicador de cobertura indican que se está efectuando la transferencia de datos al teléfono.

# Entrada de texto

Puede introducir texto y números con el teclado. Al seleccionar un campo que requiere texto o números, el teléfono selecciona automáticamente el modo de entrada adecuado. Un indicador en la parte superior derecha de la pantalla muestra el modo de entrada que está utilizando en ese momento.

**36**Conceptos básicos

> Mayús k. Además, manteniendo pulsada cada una de las letras se desplegará un menú de opciones, por ejemplo, pulsando la letra "n" unos segundos encontrará la "ñ", o bien, mantenga pulsada cualquier vocal para acentuarla.

### Predicción de texto

A medida que introduce letras, el teléfono intentará **predecir** la palabra que está escribiendo. Por ejemplo, puede predecir "programa" cuando escriba "prog".

Para aceptar la predicción, mueva la tecla S hacia la derecha. Para ver las predicciones alternativas, mantenga presionada la tecla  $\cdot \circ$  hacia abajo. Si desea introducir un espacio después de los caracteres (como "prog"), pulse  $\Box$ . Para

Pulse  $\blacksquare$  para cambiar los modos de entrada. Para obtener la descripción de los indicadores, consulte el siguiente apartado.

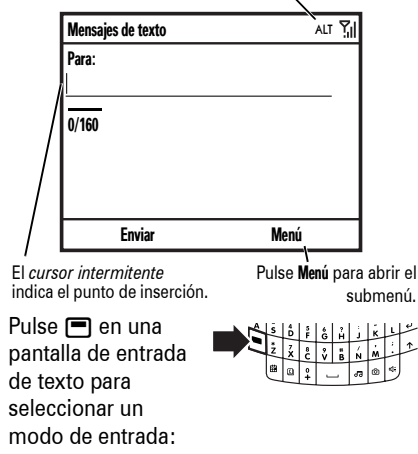

### **Modos de entrada**

ab Escribe el carácter grande de cada tecla (como **Q**).

- A<sub>I</sub> Escribe el número o símbolo pequeño de la siguiente tecla pulsada (como **!**) y, a continuación, vuelve al modo de entrada del texto anterior.
- ALT Escribe los números y símbolos pequeños de las teclas hasta que vuelve a pulsar  $\blacksquare$ .

El teléfono selecciona automáticamente <sub>ALT</sub> en las entradas que sólo admiten números, como los números de teléfono.

- Para **borrar** un carácter, pulse **D**. Mantenga pulsada la tecla **c** para continuar borrando.
- **•** Para empezar una línea nueva, pulse  $\Box$ .

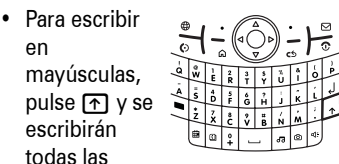

letras en mayúsculas  $(ABC)$ , sin mayúsculas (abc) o solamente la siguiente letra (**Abc**).

**•** Para escribir el número o el carácter de encima de la letra de cada tecla, pulse la tecla Alt **n**. Pulse **n** dos veces para bloquearlo. Para escribir otros caracteres especiales y caracteres de un alfabeto extranjero, pulse  $\blacksquare$  seguido de la tecla

Conceptos básicos **37**

### desactivar la predicción de texto, pulse Inicio  $>$  Configuración  $>$  Configuración Entrada de Texto  $\gamma$ deseleccione Predicción del Texto.

Pulse  $\Box$   $\Box$   $>$  Config. para desactivar la **predicción de texto**, cambiar el idioma o borrar la memoria de las palabras que ha utilizado.

## Volumen

Cuando no esté realizando ninguna llamada, mantenga pulsada la tecla de selección lateral para ver el **volumen general** y, a continuación, pulse las teclas de volumen para ajustarlo. El volumen general controla todos los sonidos excepto el volumen de las llamadas de teléfono.Aumento de volumenTecla de selección lateral Disminución de volumenTecla Atrás

Cuando esté realizando una llamada, pulse las teclas de volumen hacia arriba y hacia abajo para ajustar el **volumen de la llamada**.

- **•** ¿Necesita cambiar los perfiles sobre la marcha? En la pantalla principal, desplácese hasta Perfil y selecciónelo. Seleccione entre Normal, Silencio, Vibración y otros.
- **•** ¿Desea desactivar un sonido? Pulse Inicio > Configuración <sup>&</sup>gt; Sonidos. Resalte el elemento deseado y seleccione el sonido que desea asociar con dicho elemento.

**Sugerencia:** Puede suprimir el volumen de timbre inmediatamente cuando se recibe una llamada entrante; sólo debe utilizar las *teclas de desplazamiento laterales* para desactivar el timbre.

# Altavoz manos libres

**Nota:** Durante la conducción, el uso de teléfonos inalámbricos puede provocar distracciones al volante. Si no es capaz de concentrarse en la conducción, finalice la llamada. Asimismo, el uso de dispositivos inalámbricos y sus accesorios puede estar prohibido o restringido en determinadas regiones. Tenga en cuenta en todo momento las leyes y normativas que regulan el uso de estos productos.

Puede utilizar el altavoz manos libres del teléfono en las llamadas sin mantener el teléfono junto al oído.

Durante una llamada, pulse बिल्ला para activar el altavoz manos libres. Un « en la parte superior de la pantalla indica que el altavoz está activado. Para desactivarlo, pulse बिल्ली de nuevo o finalice la llamada.

**Nota:** El altavoz manos libres no funcionará cuando el teléfono esté conectado a un kit para coches o a unos auriculares.

# Bloqueo y desbloqueo del teléfono

Puede bloquear manualmente el teléfono para evitar pulsar las teclas de forma accidental.

Para **bloquear el teléfono**, mantenga pulsada la tecla X hasta que se abra la Lista rápida. A continuación, seleccione Bloquear. La tecla de función izquierda pasa a Desbloquear.

Para **desbloquear el teléfono**, pulse Desbloquear e introduzca la contraseña. El teléfono utiliza \* si no se ha definido ninguna contraseña.

**40**Conceptos básicos

Para **evitar que otros puedan utilizar su teléfono**, cámbiela.

**Vaya a:** Desde la pantalla principal, pulse Inicio > Configuración <sup>&</sup>gt; Seguridad <sup>&</sup>gt; Bloquear dispositivo

- **1** Seleccione la casilla de verificación Solicitar contraseña si el dispositivo lleva inactivo y seleccione el tiempo durante el cual el teléfono permanecerá inactivo antes del bloquearse automáticamente.
- **2** Elija una contraseña simple (número de 4 dígitos) o una contraseña alfanumérica compleja (una contraseña difícil de adivinar, con al menos 7 caracteres, incluidas letras mayúsculas y minúsculas, numerales y puntuación).
- **3** Escriba y confirme la contraseña.
- **4** Pulse Fin.

Para desbloquear el teléfono, pulse Desbloquear. Cuando le aparezca la solicitud de desbloqueo, escriba la contraseña y pulse Fin.

**Sugerencia: Asegúrese de recordar la contraseña**. Si no la recuerda, podrá reiniciar el teléfono, pero implicará la pérdida de la configuración personalizada y de todo el contenido almacenado en la memoria del teléfono. Para realizar un reinicio completo, mantenga pulsadas las teclas \* y E y presione y suelte el botón de encendido. Tras encenderse la pantalla, mantenga pulsada las teclas \* y E durante 5 segundos como mínimo.

**Nota:** Puede efectuar llamadas de emergencia desde un teléfono bloqueado (consulte la página 50). Un teléfono bloqueado también suena o vibra cuando recibe llamadas entrantes o mensajes, **pero no debe desbloquearlo si desea responder**.

# Personalización

# Perfiles

Cada perfil utiliza un conjunto diferente de sonidos, estilos de timbre, configuración del volumen del auricular o vibraciones para las llamadas entrantes y otros eventos. Por ejemplo, el volumen del perfil Exterior es más alto que el del perfil Normal.

Los perfiles que puede seleccionar son los siguientes:

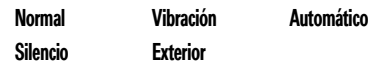

Pueden aparecer los indicadores de los perfiles Silencio ( $\leftrightarrow$ ) y Vibración ( $\mathcal{D}_s$ ) en la parte superior de la pantalla principal. Si aparece

- **42**Personalización
- **4** Pulse Fin para guardar la configuración del reloj y la fecha.

Para especificar el estilo de hora y fecha, cambie la configuración regional. Pulse *lnicio* > Configuración <sup>&</sup>gt; Configuración regional.

# Pantalla principal

Configure una fotografía o una imagen como fondo de pantalla o cambie el esquema de color y el diseño de la pantalla principal.

### **Vaya a:** Pulse Inicio <sup>&</sup>gt; Configuración > Pantalla principal

### **Opciones**

Diseño de pantalla

Seleccione un diseño para la pantalla principal.

% significa que el altavoz está activado (consulte la página 39).

**Nota:** El perfil Automático es el mismo que el Normal, salvo que cambia automáticamente a Vibración durante un evento almacenado en el calendario.

Para elegir su perfil:

**Vaya a:** En la pantalla principal, desplácese hasta Perfil: y selecciónelo. > *nombre de estilo del perfil*

Cambiar los tonos de timbre

Puede cambiar los tonos de timbre de las llamadas entrantes y otros eventos.

**Vaya a:** Pulse Inicio <sup>&</sup>gt; Configuración <sup>&</sup>gt; Sonidos

# **Opciones**

### Combinación de colores

Seleccione el esquema de color de la pantalla.

### Foto de fondo

Seleccione una imagen como fondo de pantalla o predeterminado para emplear el fondo de pantalla predeterminado.

### Tiempo de espera

Seleccione el intervalo de tiempo que desea que transcurra antes de que vuelva a visualizarse la pantalla principal o Nunca.

Cambio de la imagen de fondo de pantalla

¿Desea copiar una imagen del PC al teléfono para utilizarla como fondo de pantalla?

**Nota:** Los cambios realizados en la configuración de las alertas no surtirán efecto cuando utilice el perfil Silencio.

- **1** Desplácese hacia el sonido que desea cambiar y resáltelo, a continuación, mueva la *tecla de navegación* S hacia la derecha o izquierda para cambiarlo.
- **2** Pulse la tecla Fin para guardar la configuración de sonido.

**Nota:** Si descarga un archivo de sonido de un tono de timbre, no se guardará automáticamente en la ubicación Sonidos. Para mover el archivo de sonido, pulse Inicio > Administrador de Archivos > My Documents. Resalte el archivo de sonido que desea copiar a la ubicación Sonido, pulse Menú <sup>&</sup>gt; Archivo <sup>&</sup>gt; Copiar en y seleccione Datos de Aplicación > Sonidos. Si el archivo de sonido no se encuentra en la carpeta Mis documentos, vaya a la

**Nota:** Debe tener instalado Microsoft® Exchange ActiveSync en el PC tal como se describe en la página 72.

- **1** Conecte el teléfono al PC.
- **2** En el PC, copie el archivo de imagen que desee. El formato del archivo debe ser .gif, .jpg o .bmp.
- **3** En ActiveSync del PC, seleccione Explorar y haga doble clic en el dispositivo My Windows® Mobile.
- **4** Haga doble clic en Datos de programa, a continuación, en Inicio y pegue la imagen en la carpeta correspondiente.

**Nota:** Si descarga un archivo de imagen de un fondo de pantalla, es posible que no se guarde automáticamente en la carpeta My Pictures. Para mover el archivo de imagen, pulse Inicio <sup>&</sup>gt; Administrador de Archivos > My Documents. Resalte el archivo de imagen que desea copiar en

carpeta donde se ha almacenado dicho archivo y cópielo en la carpeta Sonidos.

# Hora y fecha

Normalmente, el operador configura la hora y la fecha del teléfono. Para cambiarla manualmente:

**Vaya a:** Pulse Inicio <sup>&</sup>gt;Configuración <sup>&</sup>gt; Reloj y alarma > Fecha y hora

**1** En Zona horaria, utilice la *tecla de navegación* S para seleccionar la zona horaria.

**Nota:** Actualice la zona horaria cuando viaje, para asegurarse de que los eventos del calendario del teléfono aparecen en la hora correcta.

- **2** En Fecha, edite el mes, el día y el año.
- **3** En Hora, edite la hora, los minutos y los segundos.

Personalización**43**

la ubicación Mis imágenes, pulse Menú > Archivo <sup>&</sup>gt; Copiar en y seleccione My Documents <sup>&</sup>gt; My Pictures. Si el archivo de imagen no se encuentra en la carpeta My Documents, vaya a la carpeta donde se ha almacenado el archivo de imagen y cópielo en la carpeta My Pictures.

# Iluminación de fondo

Su teléfono ajusta automáticamente el brillo de la pantalla a medida que se desplace entre entornos oscuros o iluminados. Para prolongar la duración de la batería, la iluminación de fondo de la pantalla se apagará cuando no esté utilizando el teléfono. La iluminación de fondo se vuelve a activar cuando pulsa cualquier tecla. Para

definir el tiempo que debe esperar el teléfono antes de apagar la iluminación:

**Vaya a:** Pulse Inicio <sup>&</sup>gt; Configuración

- > Administración energía
- > Tiempo de iluminación (batería)
- o Tiempo de iluminación (CA)

# Opciones de respuesta

Para responder a una llamada entrante con **cualquier tecla**, pulse Inicio <sup>&</sup>gt; Configuración > Teléfono <sup>&</sup>gt; Opciones de llamada <sup>&</sup>gt; Cualquier tecla para responder.

# Aplicaciones de terceros

Las aplicaciones de terceros o los programas complementarios pueden incluir correo electrónico, seguridad, oficina móvil y software de productividad. Normalmente, estos productos pueden descargarse e

**46**Personalización instalarse inmediatamente. Existen aplicaciones libres y comerciales compatibles disponibles en Internet. Para obtener más información, consulte el catálogo de descargas en el sitio Web de soporte de Motorola en: www.motorola.com/support/9h o visite el sitio Web de su operador.

**Nota:** Es posible que las aplicaciones incluidas en dispositivos distribuidos anteriormente o versiones anteriores de Windows Mobile no funcionen correctamente en este teléfono. Póngase en contacto con el proveedor de aplicaciones para comprobar la compatibilidad antes de instalar la aplicación en el teléfono.

# Administrador de tareas

¿Desea ver los programas que se ejecutan (activos) en el teléfono? Utilice el Administrador de tareas para ver los programas o detener la ejecución de un programa específico.

**Vaya a:** En la pantalla inicial, pulse Inicio > Herramientas del Sistema <sup>&</sup>gt; Administrador de Tareas

**Sugerencia:** ¿Necesita detener un programa en ejecución? En Administrador de Tareas, seleccione el programa y pulse Menú > Descartar.

**Nota:** Para eliminar por completo un programa del teléfono, desde la pantalla inicial, pulse Inicio <sup>&</sup>gt; Configuración > Quitar programas.

# Llamadas

Para realizar o responder llamadas, consulte la página 28.

# Desactivación de una alerta de llamada

Puede utilizar las *teclas de desplazamiento laterales* para desactivar el timbre antes de responder a la llamada.

# Últimas llamadas

El teléfono guarda una lista de las llamadas entrantes y salientes, incluso si no se han establecido. Las llamadas más recientes aparecen en primer lugar. Las llamadas más antiguas se borran a medida que se añaden las nuevas.

**48**Llamadas

# Visualización de llamadas perdidas

El teléfono mantiene un registro de llamadas sin responder.

**1** Pulse Inicio <sup>&</sup>gt; Llamadas.

**2** Pulse Menú <sup>&</sup>gt; Filtro <sup>&</sup>gt; Llamadas perdidas.

# Identificación de llamada

*La identificación de línea de llamada*  $P_A$ (identificación de llamada) muestra el número de teléfono de la llamada entrante en la pantalla principal.

El teléfono muestra el nombre y la fotografía de la persona que llama, siempre que estén almacenados en los contactos, o Llamada entrante cuando no se dispone de información sobre la identificación del llamante.

**Vaya a:** Pulse Inicio <sup>&</sup>gt; Llamadas, resalte una llamada y, a continuación:

- **•** Para llamar a ese número, pulse **(O.**
- **•** Para ver los detalles de la llamada (como la hora y la fecha), pulse la *tecla central* s.
- **•** Para ver las Opciones del menú, pulse Menú de la vista **Llamadas**. En este menú aparece:

## **Opciones**

### Buscar contacto

Busque este número de teléfono en los **Contactos** 

Puede configurar el teléfono para que reproduzca un identificador de llamada distinto para las entradas de los contactos que determine (consulte la página 90).

# Llamadas de emergencia

Los operadores programan uno o varios teléfonos de emergencia (como el 112) a los que se puede llamar en cualquier momento, incluso si el teléfono y el teclado están bloqueados.

**Nota:** Los números de emergencia varían en función del país. Es posible que los números de emergencia programados en su teléfono no funcionen en todas las ubicaciones y que a veces no se pueda realizar una llamada de emergencia debido a problemas de interferencias, del entorno o de red.

### **Opciones**

### Enviar mensaje de texto

Envíe un mensaje de texto a este número de teléfono.

### Correo

Envíe un mensaje de correo electrónico a este contacto.

### Ver duración llamada

Visualice los contadores de llamadas de ésta y de todas las llamadas.

### Eliminar/Eliminar lista

Borre ésta o todas las llamadas del Historial de llamadas.

### Guardar en Contactos

Guarde este número como un contacto.

### Enviar MMS

Envíe un mensaje MMS a este contacto.

- **1** Pulse las teclas del teclado para marcar el número de emergencia.
- **2** Pulse **i** para llamar al número de emergencia.

# Llamadas internacionales

Si su servicio telefónico incluye la  $P_A$ posibilidad de marcación internacional, mantenga pulsada la tecla  $\bf{0}$  para insertar el prefijo internacional (representado por el signo +). A continuación, utilice las teclas del teclado para marcar el código de país y el número de teléfono.

# Marcación rápida

Puede utilizar la marcación rápida de dos modos: acceso rápido para un total de hasta

## **Opciones**

### Filtro

Filtre todas las llamadas de la lista Historial de llamadas. Por ejemplo, si filtra la lista de todas las llamadas perdidas, únicamente aparecerán las llamadas entrantes que no ha respondido.

# Volver a llamar

- 1 Pulse **I** en la pantalla principal para ver la lista de llamadas.
- **2** Resalte la entrada a la que desea llamar y, a continuación, pulse  $\boldsymbol{\odot}$ .

Si escucha una **señal de comunicando**  $P_{\mathbb{A}}$ y ve Llamada rechazada, Usuario ocupado, pulse © para volver a marcar el número. Cuando la llamada se realiza correctamente, el teléfono suena o vibra una vez, muestra Remarcación Realizada y, a continuación, establece la conexión.

> Llamadas**49**

99 números de teléfono y accesos directos a funciones del menú Inicio, incluido el correo electrónico, calendario y Bluetooth™ Manager.

Para acceder a las entradas de marcación rápida, mantenga pulsado el número de marcación rápida de un dígito durante un segundo. Si la marcación rápida es de dos dígitos, pulse el primer dígito y, a continuación, mantenga pulsado el segundo dígito. El teléfono marca el número de teléfono, abre un mensaje de correo electrónico nuevo o va a la página Web.

### Números de teléfono

Para hacer llamadas a entradas de la lista de contactos del teléfono, puede establecer la marcación rápida:

**1**1 Pulse Inicio > Contactos.

- **2** Desplácese al contacto deseado y pulse la *tecla central* s.
- **3** Seleccione el número de teléfono o la dirección de correo electrónico para la cual desea crear la marcación rápida.
- **4** Pulse Menú <sup>&</sup>gt; Agregar <sup>a</sup> marcado rápido.
- **5** En la opción Asignación teclado, seleccione el número de marcación rápida que desea utilizar.

**Nota:** La marcación rápida 1 está reservada para llamar al buzón de voz.

**6** Pulse Fin.

Para **borrar** una entrada de marcación rápida, pulse Inicio <sup>&</sup>gt; Marcado rápido, desplácese hasta la entrada y, a continuación, pulse Menú > Eliminar.

### Accesos directos de menú

Puede configurar un acceso directo para abrir una aplicación del teléfono:

- **1** Pulse Inicio.
- **2** Desplácese hasta el icono de la aplicación en la que desea un acceso directo y pulse Menú > Agregar marcado ráp..
- **3** En la opción Asignación teclado, seleccione el acceso de marcación rápida que desea utilizar.
- **4** Pulse Fin.

**Nota:** Para borrar un acceso directo, pulse Inicio > Marcado rápido, desplácese hacia el acceso directo y, a continuación, pulse > Menú <sup>&</sup>gt; Eliminar. Es posible que su operador haya añadido un acceso directo al buzón de voz que no puede borrar.

# Buzón de voz

**Nota:** El operador podría incluir información adicional sobre el uso de esta función.

La red almacena los mensajes de voz  $\begin{pmatrix} \mathbf{P} \\ A \end{pmatrix}$ que recibe.

Cuando **recibe** un mensaje en el buzón de voz, el teléfono muestra el indicador de mensaje de buzón de voz o.

Para **consultar** los mensajes del buzón de voz:

Mantenga pulsado  $\Box$ .

**Nota:** No puede almacenar un carácter de pausa (p) o de espera (w) en el número del buzón de voz. Si desea almacenar un número de buzón de voz con alguno de estos caracteres, cree un contacto para el número del buzón de voz (consulte la página 29) y utilice dicho contacto para llamar al buzón de voz.

# Llamada a tres bandas

Mientras realiza una llamada:

- **1** Para poner la llamada actual en espera, pulse  $\textcircled{\textbf{0}}$ .
- **2** Escriba el número de la otra persona con quien desea realizar la llamada a tres bandas y pulse  $\textcircled{\ }$ .
- **3** Una vez que ha establecido la conexión con el otro teléfono, puede pulsar Intercambiar para pasar de una llamada a otra, o bien, Menú <sup>&</sup>gt; Conferencia para combinarlas.

**52**Llamadas

### Si **recibe una segunda llamada** mientras está hablando por teléfono:

- **•** Para responder a la segunda llamada ponga la primera llamada en espera y pulse Contestar. A continuación, puede pulsar Intercambiar para pasar de una llamada a otra, o bien, Menú > Conferencia para combinarlas.
- **•** Para enviar la segunda llamada al buzón de voz, pulse Rechazar.

 $P_A$ 

documento, puede moverse por la página empleando la tecla de navegación  $\ddot{\cdot}$ .

- **•** Hojas de cálculo Excel: seleccione celdas e introduzca números o texto. Pulse Menú para ver opciones como guardar, cortar, copiar, pegar, buscar, borrar y más.
- **•** Visualización de diapositivas PowerPoint: pulse la tecla de función izquierda para ir a las notas, contorno y vistas de diapositivas. Pulse Menú para ver opciones como guardar, cortar, copiar, pegar, buscar, borrar y más.
- **•** Documentos Word: escriba números o introduzca texto en el documento. Pulse Menú para ver opciones como guardar, cortar, copiar, pegar, buscar, borrar y más.
- **•** Documentos PDF: pulse la tecla Zoom para cambiar el nivel de zoom.

Pulse la tecla Menú para guardar una copia del archivo, moverse de página u otras funciones.

Para **transferir** archivos adjuntos al equipo y editarlos, utilice Microsoft® Exchange ActiveSync o Windows® Mobile Device Centre.

Opciones de los mensajes

Para borrar, guardar, responder o reenviar los mensajes, siga estos pasos rápidos desde la Bandeja de entrada con un mensaje seleccionado o al visualizar un mensaje:

- **•** Para borrar, pulse Eliminar.
- **•** Para responder, pulse Menú <sup>&</sup>gt; Responder o Responder a todos. Escriba el mensaje y pulse Enviar.
- **•** Para reenviar, pulse Menú <sup>&</sup>gt; Responder > Reenviar. Escriba el mensaje y pulse Enviar.

**•** Para crear una tarjeta de contacto para el remitente, resalte al remitente v pulse la tecla central  $\cdot \bullet$  > Guardar.

**Para configurar el correo electrónico en su MOTO Q™ 9h, consulte la** *Guía de inicio rápido***. Si tiene problemas para configurar el correo electrónico o realizar la** 

Recepción y lectura de mensajes Cuando recibe un mensaje, el teléfono reproduce una alerta y en la pantalla aparece Nuevo mensaje con un indicador de mensaje, como por ejemplo,  $\boxtimes$ . **Vaya a:** En la pantalla inicial, pulse Inicio > Mensajería <sup>&</sup>gt; *(cuenta de correo electrónico)*. **Si no aparece una lista de mensajes**, pulse Menú > Carpetas <sup>&</sup>gt; Bandeja de entrada. Para volver a la lista de carpetas, pulse  $M$ enú  $>$  Carpetas.

**sincronización**, visite

www.motorola.com/support/9h

Correo electrónico y mensajes

**Sugerencia:** ¿Necesita revisar el correo electrónico ahora mismo? Pulse **Inicio** > Mensajería. Seleccione la cuenta en la que desea enviar y recibir mensajes y pulse Menú > Enviar y recibir. El teléfono se conecta al servidor de correo electrónico y envía y recibe los mensajes. Para detener el

proceso, pulse Menú <sup>&</sup>gt; Dejar de enviar y recibir.

Envío de un mensaje

Puede enviar tres tipos de mensajes:  $P_A$ SMS (mensajes de texto), MMS (mensajes multimedia) y mensajes de correo electrónico.

**Vaya a:** Pulse Inicio <sup>&</sup>gt; Mensajería > Mensajes de texto, MMS o *(cuenta de correo electrónico)*

**Para leer un mensaje:** Pulse la *tecla de navegación*  $\ddot{\text{o}}$  para desplazarse al mensaje y pulse la *tecla central* ·● para abrirlo.

**Cuando tenga un mensaje abierto**, puede mover la *tecla de navegación* · O · hacia la derecha para abrir el mensaje siguiente <sup>o</sup> hacia la izquierda para abrir el mensaje anterior.

Archivos adjuntos del mensaje

Si el correo electrónico tiene algún archivo Microsoft® Word, Excel o PowerPoint adjunto, puede abrirlo y editarlo utilizando Documents To Go. También puede ver archivos adjuntos en .pdf o extraer archivos .zip.

Descargue el archivo adjunto y, a continuación, seleccione el archivo y siga las indicaciones para abrirlo. Cuando se abre el

Correo electrónico y mensajes **55**

Para enviar un mensaje:

- **1**Pulse Nuevo.
- **2** Para los mensajes de correo electrónico, en Para, CC o CCO, escriba las direcciones de correo electrónico. Introduzca un punto y coma (;) entre los números o direcciones, en caso de que escriba varios.

Para los mensajes de texto, escriba el número de teléfono del contacto o su dirección de correo electrónico.

**Sugerencia:** Puede escribir números de teléfono o direcciones de correo electrónico rápidamente desde las tarietas de contactos. En Para, pulse  $\Box$ y seleccione un destinatario de la lista. A continuación, seleccione el número de teléfono del destinatario o la dirección de correo electrónico.

- **3** Para redactar un mensaje utilice el teclado.
- **4** Pulse Enviar.

**Sugerencia:** Es posible insertar una **imagen, nota de voz o archivo** en el mensaje de correo electrónico o MMS, en la zona del mensaje pulse Menú  $>$  Insertar  $>$  Foto, Nota de voz  $\circ$  Archivo.

**Nota:** Si selecciona que desea insertar una nota de voz en el mensaje, también deberá registrarla. Pulse Grabar y empiece a hablar por el micrófono del teléfono. Cuando termine de hablar, pulse Detener v. a continuación, Fin.

Para definir la prioridad de un mensaje de correo electrónico, pulse Menú > Opciones del mensaje.

Para cancelar un mensaje, pulse Menú > Cancelar mensaje.

**58**Correo electrónico y mensajes

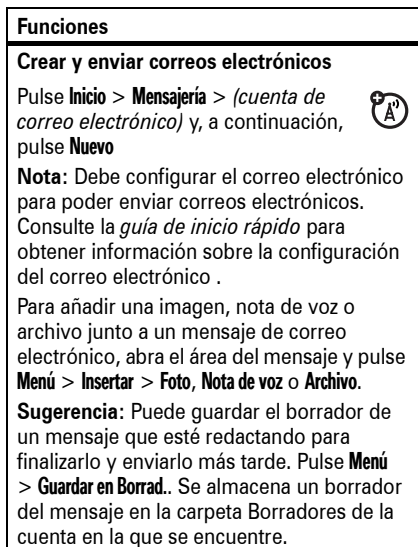

## Búsqueda global de direcciones

 $P_A$ 

Desde el teléfono, es posible buscar la lista global de direcciones (GAL) almacenada en Exchange Server de la empresa. Esto significa que puede buscar el número de teléfono o el correo electrónico de un contacto sin tener que almacenar la información directamente en el teléfono.

**Nota:** La información de la GAL sólo puede visualizarse durante una sesión de transferencia de datos, no se puede almacenar la GAL completa para visualizarla fuera de línea.

La búsqueda de la GAL puede realizarse desde Contactos y Texto del título activo. Texto del título activo se encuentra en Mensajes, Teléfono, Calendario  $\vee$  Velocidad de Marcación. A continuación se indica cómo utilizar la GAL para buscar un contacto:

> Herramientas <sup>&</sup>gt; Opciones <sup>&</sup>gt; Firmas

Utilizar firma con esta cuenta. Seleccione la casilla Firma, introduzca la firma y pulse Fin. **Sugerencia:** Para insertar una firma en todos los mensajes que envíe, seleccione Incluir al responder y reenviar. De lo contrario, la firma sólo se insertará en los mensajes

crear la firma. Seleccione

**Leer los mensajes nuevos**  Para visualizar rápidamente los mensajes nuevos, seleccione el área de notificación del mensaje en la pantalla

nuevos.

**Funciones**

principal.

- **1** Pulse Inicio <sup>&</sup>gt; Contactos.
- **2** En la lista de contactos, pulse Menú > Texto del título activo.

**3** Desplácese por la lista de entradas que se visualiza. Cuando localice el contacto, pulse **[6]** para realizar una llamada.

**Nota:** Aunque no se pueda almacenar la GAL completa en el teléfono, una vez que se encuentra el contacto, puede añadirlo a la lista de contactos.

**Sugerencia:** También puede enviar un mensaje, SMS o correo electrónico a un contacto que haya encontrado mediante la GAL. En un mensaje o correo electrónico nuevo, pulse Menú <sup>&</sup>gt; Texto del título activo. Cuando localice el contacto a quien desea enviar el mensaje, resáltelo y selecciónelo. La información del correo electrónico se introduce en el campo Para.

### Referencia rápida de la mensajería instantánea

**Nota:** Es posible que algunas  $P_A$ funciones no estén operativas si configura una cuenta de correo electrónico manualmente (sin el asistente para configurar el correo electrónico).

### **Funciones**

**Enviar un mensaje de texto**

Pulse Inicio <sup>&</sup>gt; Mensajería <sup>&</sup>gt; Mensajes de texto  $P_A$ y, a continuación, pulse Nuevo

Correo electrónico y mensajes **59**

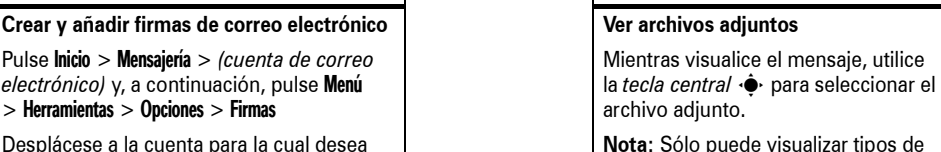

 $P_A$ 

**Nota:** Sólo puede visualizar tipos de archivos adjuntos que sean compatibles con el teléfono.

### **Leer mensajes antiguos**

**Funciones**

Pulse Inicio <sup>&</sup>gt; Mensajería <sup>&</sup>gt; *(cuenta de correo electrónico)*

Los iconos que aparecen junto a cada mensaie indican si están **sin leer □, leídos**  $\bigcirc$ , si son **urgentes**  $\Box$  o si tienen algún **archivo adjunto**  $\odot$ .

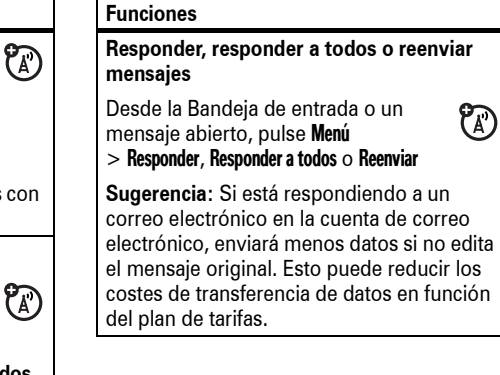

### **Funciones**

### **Descargar objetos de mensajes**

Si un mensaje de correo electrónico  $P_A$ incluye un archivo adjunto, al abrirlo, el nombre del archivo adjunto aparecerá resaltado. Para descargar el archivo adjunto, seleccione el nombre del archivo adjunto resaltado. El archivo adjunto se descargará la próxima vez que sincroniza con el servidor de correo electrónico o se conecta a éste.

**Nota:** Si hay varios archivos adjuntos en el mensaje, se descargan únicamente los archivos adjuntos seleccionados.

### **Insertar un objeto multimedia en un correo electrónico**

Para añadir una imagen, una nota de voz o un archivo en un mensaje de correo electrónico, pulse Menú > Insertar > Foto, Nota de voz o Archivo estando situado en la zona de redacción del mensaje.

### **62**Correo electrónico y mensajes

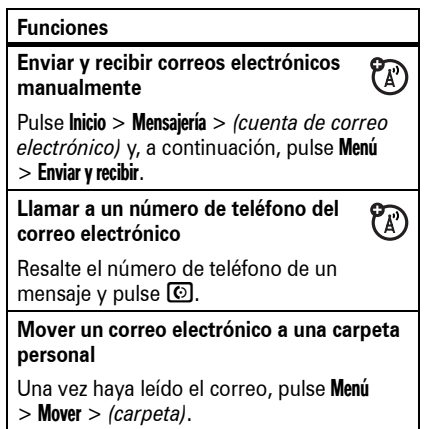

### **Funciones**

**Descargar mensajes de correo electrónico completos**

Pulse Inicio <sup>&</sup>gt; Mensajería <sup>&</sup>gt; *(cuenta de*   $P_{A}$ *correo electrónico)*. Desplácese hasta el mensaje y pulse Menú > Descargar mensaje.

### El mensaje completo se recupera la próxima vez que sincroniza con el servidor de correo electrónico o se conecta a éste y envía y recibe correos electrónicos.

# **Funciones**

### **Borrar una cuenta de correo**

Pulse **Inicio > Mensajería**, desplácese hasta la cuenta de correo electrónico y pulse Menú > Eliminar.

**Nota:** No puede borrar los mensajes de texto, MMS ni las cuentas de correo electrónico del servidor Exchange.

### **Vaciar la carpeta de elementos eliminados**

Pulse Inicio <sup>&</sup>gt; Mensajería <sup>&</sup>gt; *(cuenta de correo electrónico)*, pulse Menú <sup>&</sup>gt; Carpetas, vaya a Elementos eliminados y, a continuación, pulse Menú <sup>&</sup>gt; Eliminar Todo.

## Mensajería instantánea

Para usar la mensajería instantánea (IM):

- **1** Pulse Inicio <sup>&</sup>gt; Messenger
- **2** Seleccione la comunidad IM que desee

## **Funciones**

### **Marcar una carpeta para la**   $P_A$ **sincronización**

Cuando sincroniza la cuenta de correo electrónico con el PC, se crean en el teléfono las mismas carpetas que hay en la Bandeja de entrada de Outlook en el PC.

Pulse Inicio <sup>&</sup>gt; Mensajería <sup>&</sup>gt; *(cuenta de correo electrónico)*, a continuación, pulse Menú > Carpetas <sup>&</sup>gt; Menú <sup>&</sup>gt; Mostrar carpetas y Menú

> Administrar carpetas

Resalte las carpetas que desea sincronizar y pulse Sincronizar.

Una vez seleccionadas todas las carpetas, pulse Fin. Se abrirá la vista Administrar carpetas, donde se sincronizarán las carpetas marcadas durante la siguiente sesión de sincronización.

**Nota:** Sólo están disponibles para la sincronización las carpetas de correo electrónico guardadas en el servidor.

### **enviado**Pulse Inicio <sup>&</sup>gt; Mensajería <sup>&</sup>gt; *(cuenta de correo electrónico)* Menú <sup>&</sup>gt; Carpetas <sup>&</sup>gt; Bandeja de salida Los mensajes de la **Bandeja de salida** no se han enviado. Para enviar un mensaje, desplácese hasta él y pulse Menú > Enviar y recibir. **Recibir un correo electrónico** $P_A$ Si el teléfono está configurado para comprobar automáticamente si hay mensajes nuevos, se mostrará  $\leq$  cuando reciba un mensaje nuevo.  $Pulse \n\lbrack 2$  para abrir la bandeja de entrada. **Borrar un correo electrónico**

**Ver el estado del correo electrónico** 

**Funciones**

Desde la Bandeja de entrada o desde un mensaje de correo electrónico abierto, pulse Menú <sup>&</sup>gt; Eliminar.

### Correo electrónico y mensajes **63**

**3** Introduzca su información de acceso si no aparece.

- **4** Pulse Iniciar ses./Cerrar ses. Verá el estado de los grupos e individuos que ha designado en su comunidad IM.
	- **•** Para **iniciar** una conversación, resalte a la otra persona, pulse Write, introduzca texto y pulse  $\Box$ .
	- **•** Para **cambiar** a otras conversaciones, pulse la tecla de *navegación* · O · hacia la izquierda o hacia la derecha.
	- **•** Para **volver** a la pantalla anterior, pulse Atrás. Para volver a una conversación, seleccione Conversations, seleccione la conversación deseada y a continuación pulse la *tecla central*  $\cdot \hat{\bullet}$  .

Si está **en una conversación,** pulse Menú para introducir mensajes de texto guardados

anteriormente así como emoticonos o para finalizar la conversación.

Si ha **iniciado sesión** pero no está manteniendo ninguna conversación, pulse Menú para gestionar los contactos o grupos, cambiar el estado o cerrar sesión. Para acceder a otras comunidades, pulse la *tecla de navegación*  $\cdot \hat{\mathbf{O}}$  hacia la izquierda o la derecha. Para guardar su información de  $accesso$ , pulse Menú  $>$  Aiustes  $>$  Community Settings, introduzca su información de acceso para cada comunidad y, a continuación, pulse Menú <sup>&</sup>gt; Guardar. Para cambiar otros  $a$ justes, pulse Menú  $>$  Ajustes  $>$  Global Settings.

**Nota:** También puede acceder a MSN Messenger haciendo clic en Inicio > Windows Live.

# Conexiones

# Conexión inalámbrica Bluetooth™

El teléfono admite el *acoplamiento* mediante la conexión inalámbrica Bluetooth (también llamada *enlace* o *conexión*). Puede acoplar su teléfono a un auricular o un kit de coche Bluetooth, o bien, acoplarlo a un ordenador para intercambiar y sincronizar archivos.

**Nota:** Puede que el uso de dispositivos inalámbricos y sus accesorios esté prohibido o restringido en algunas zonas. Tenga en cuenta las leyes y normativas que regulan el uso de estos productos.

### **66**Conexiones

### Envío de objetos a otro dispositivo

Con el acoplamiento por Bluetooth 间 puede enviar mensajes de correo electrónico, tareas, elementos del calendario, archivos de audio, tonos de timbre, imágenes, archivos de vídeo y notas de voz desde su teléfono a un ordenador o a otro dispositivo.

**1** Pulse Inicio <sup>&</sup>gt; Bluetooth <sup>&</sup>gt; Enviar Elementos.

**2** Seleccione el tipo de objeto y el elemento que desea enviar.

**Sugerencia:** Para seleccionar un elemento, pulse la *tecla central* ·◆·.

- **3** Pulse Enviar.
- **4** Seleccione el nombre del dispositivo para enviar el archivo.
- **5** Para cancelar el envío de un elemento, pulse Menú <sup>&</sup>gt; Cancelar.

Activación y desactivación del Bluetooth

Si la conexión Bluetooth está Activada, el teléfono se podrá acoplar automáticamente al dispositivo manos libres que haya utilizado anteriormente. Sólo tiene que encender el dispositivo o acercarlo al teléfono. Para activar el Bluetooth: pulse Inicio > Bluetooth <sup>&</sup>gt; Gestión Bluetooth <sup>&</sup>gt; Configuración v, a continuación, cambie Estado a Bluetooth Activado.

El indicador de Bluetooth O aparecerá en la pantalla principal.

**Nota:** Para prolongar la vida de la batería, utilice el procedimiento anterior para ajustar la conexión Bluetooth en Desactivado cuando no

Uso del teléfono como mando a distancia del PC

- Puede utilizar una conexión Bluetooth inalámbrica y el teléfono como mando a distancia para el equipo. Por ejemplo, ¿desea ver un vídeo en el equipo y utilizar el teléfono como mando a distancia? Utilice PC Remote para controlar la reproducción, la detención o las pausas del vídeo.
- **1** En el equipo, active la conexión Bluetooth.
- **2** En el teléfono, pulse Inicio <sup>&</sup>gt; Bluetooth > Control Remoto PC. En caso necesario, pulse Sí para activar la conexión Bluetooth.
- **3** Pulse Añadir.
- **4** En el equipo, haga clic con el botón derecho en el indicador Bluetooth **Ø** de la bandeja del sistema en la parte inferior derecha de la pantalla.

la utilice. El teléfono no se acoplará a dispositivos hasta que no vuelva a ajustar la conexión Bluetooth en Activado y lo acople de nuevo a los dispositivos.

Acoplamiento a un auricular <sup>o</sup> un dispositivo manos libres

**Antes de intentar acoplar su teléfono a un dispositivo**, asegúrese de que la conexión Bluetooth del teléfono está **activada** y que el dispositivo está **conectado** y **preparado** en modo *acoplamiento* o *enlace* (consulte la guía del usuario del dispositivo). Puede acoplar el teléfono a varios dispositivos, pero utilícelo sólo con unos auriculares a la vez.

Su teléfono mostrará una lista de los dispositivos encontrados dentro de su rango.

### Seleccione **Asistente para la configuración de Bluetooth**.

- **5** En el asistente, indique que conoce el servicio que desea utilizar y que desea buscar un dispositivo Bluetooth que proporcione el servicio. Seleccione Siguiente.
- **6** En la ventana siguiente, elija Dispositivo o Control Remoto PC y seleccione Siguiente.
- **7** En la ventana siguiente, asegúrese de seleccionar la opción "Mostrar todos los dispositivos" del menú desplegable. El equipo debería encontrar a su "SmartPhone". Asegúrese de activar la casilla "Permitir a otros dispositivos Bluetooth ver este teléfono". Seleccione su teléfono y, a continuación, Siguiente.

### **1** Pulse Inicio <sup>&</sup>gt; Bluetooth <sup>&</sup>gt; Gestión Bluetooth > Manos Libres.

- **2** Coloque el dispositivo (auriculares manos libres, auriculares estéreo, teclado, etc.) en modo acoplamiento.
- **3** Pulse Añadir. El teléfono le solicita que verifique si el dispositivo está listo. Pulse Buscar.
- **4** Seleccione el dispositivo de la lista.
- **5** Si lo solicita, introduzca la clave de acceso al dispositivo (por ejemplo 0000) y pulse la tecla Aceptar.

Cuando los dispositivos estén acoplados, aparecerá un icono en la bandeja de tareas del dispositivo Bluetooth de la pantalla inicial.

**Sugerencia:** Para obtener información específica acerca del dispositivo Bluetooth que utiliza con el teléfono, consulte las instrucciones que se suministran con él.

> Conexiones**67**

**8** Si lo solicita, introduzca la clave de acceso al dispositivo (por ejemplo 0000) y pulse la tecla Aceptar.

Cuando el Control Remoto PC está conectado, la pantalla del teléfono muestra un mapa de teclas que le indica el control que tiene cada tecla en el PC. Para determinar los programas que se controlarán en el equipo, en el teléfono, pulse Menú y seleccione un programa.

Funciones Bluetooth avanzadas

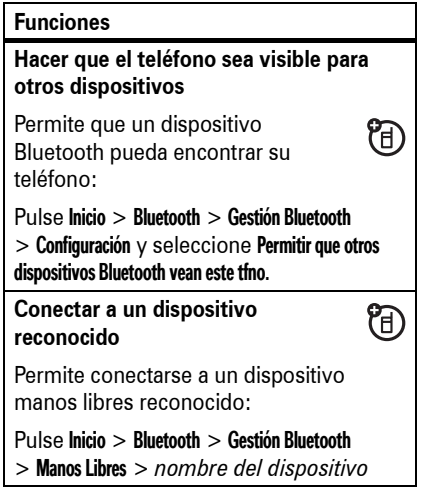

**70**Conexiones

**Nota:** Si no tiene cobertura de red y el teléfono intenta sincronizarse tres veces sin encontrar una red, recibirá una notificación. Para obtener más información, seleccione Ver estado. La sincronización se reanudará cuando haya cobertura de red.

### Sincronización con un equipo

Puede utilizar Microsoft® **ActiveSync versión 4.5 o superior** o Windows® **Mobile Device Centre** para sincronizar información entre el teléfono y el ordenador. ActiveSync compara la información de contacto del teléfono, las citas del calendario, los mensajes de correo electrónico y los archivos multimedia con los del equipo y se actualiza a la información más reciente.

Instalación y configuración de ActiveSync

Para sincronizar información en el teléfono con un PC, debe utilizar Windows® Mobile

Device Center (en un PC con Windows Vista) o instalar Microsoft ActiveSync (en un PC con Windows XP™ o anterior). **Nota:** El software de sincronización está incluido en el *CD de inicio* que se distribuye con el teléfono. Antes de instalar el software, compruebe que el equipo y el sistema operativo cumplen los **requisitos mínimos** que aparecen en la funda del CD-ROM o en el sitio Web de Microsoft Windows® Mobile (http://www.microsoft.com/ windowsmobile). Este sitio Web también le permite descargar el **software más reciente** para ActiveSync.

**Desactivar el acoplamiento con el** 

帘

行

Pulse Inicio > Bluetooth <sup>&</sup>gt; Gestión Bluetooth > Manos Libres <sup>&</sup>gt; *nombre del dispositivo*

**Envío de un objeto a un dispositivo** Permite enviar un objeto a otro

Pulse Inicio > Bluetooth <sup>&</sup>gt; Enviar Elementos

**dispositivo**

**Funciones**

> Desconectar

dispositivo:

- **1** Instale Microsoft ActiveSync (para Windows® XP™ o anterior) o Windows Mobile Device Centre (para Windows Vista) en el PC.
- **2** Una vez finalizada la configuración, conecte el teléfono al PC. Los controladores del teléfono se instalan en el equipo y, a continuación, el Asistente

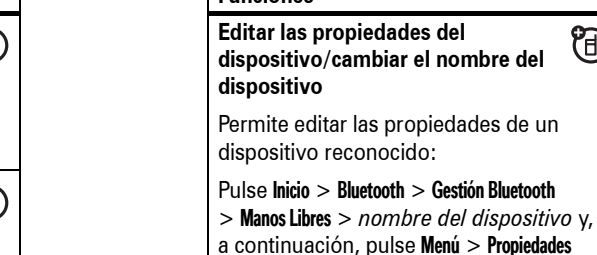

> Sobrenombre

**Funciones**

**Sugerencia:** Para cambiar el nombre del dispositivo Bluetooth del teléfono, pulse Inicio > Bluetooth <sup>&</sup>gt; Gestión Bluetooth > Configuración y escriba el nombre en Mi Nombre Bluetooth.

# Sincronización

TF)

Puede sincronizar la información del teléfono de dos modos, a través de la red (OTA) o mediante un cable conectado al equipo.

### Sincronización a través de la red

Para sincronizar el teléfono a través de la red (OTA) debe sincronizarlo directamente con Microsoft® Information Server o Microsoft® Exchange Server de la empresa (con la versión de software adecuada). Para obtener más información acerca de esta configuración, consulte la información de soporte técnico en la página 101 y el sitio Web de soporte de Motorola en: www.motorola.com/support/9h.

También puede ponerse en contacto con el administrador del sistema para configurar la sincronización.

> Conexiones**71**

para configurar la sincronización se inicia automáticamente.

**3** Siga las instrucciones que aparecen en pantalla para completar el asistente.

El asistente le solicita el nombre, el nombre de usuario, la contraseña y el nombre de dominio de Exchange Server. Si no dispone de esta información, póngase en contacto con el administrador del sistema del servidor. Para ver preguntas generales acerca del teléfono, consulte la página 101.

Cuando finaliza el asistente, ActiveSync empieza a sincronizarse automáticamente con el teléfono.

**Nota:** Una vez finalizada la sincronización, puede desconectar el teléfono del PC y es posible que deba reiniciarlo.

Sincronización con conexión por cable

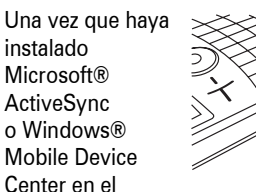

equipo, puede conectarlo al teléfono y realizar la sincronización.

- **1** Encienda el teléfono.
- **2** Conecte el teléfono al PC mediante  $\mathcal{F}_{\mathrm{H}}$ un cable USB.

**Nota:** Para obtener información más detallada, consulte la sección sobre la conexión de un dispositivo móvil a un PC en la Ayuda de ActiveSync del PC, el sitio Web de Microsoft para ActiveSync o el sitio Web de soporte técnico de Motorola en www.motorola.com/support/9h.

Sincronización con una conexión Bluetooth™

Una vez instalado Microsoft® ActiveSync o Windows® Mobile Device Center en el PC, puede conectarlo al teléfono y sincronizarlo con una conexión Bluetooth.

**Nota:** Para utilizar esta función, el PC debe estar equipado con conexión inalámbrica Bluetooth o un adaptador Bluetooth para PC.

- **1** Siga las instrucciones de la Ayuda de ActiveSync para establecer que las conexiones Bluetooth del PC sean compatibles con ActiveSync.
- **2** Encienda el teléfono.
- **3** Compruebe que la conexión inalámbrica Bluetooth está activada en el teléfono (pulse Inicio <sup>&</sup>gt; Bluetooth <sup>&</sup>gt; Gestión Bluetooth > Configuración <sup>&</sup>gt; Estado <sup>&</sup>gt; Bluetooth Activado).
- **74**Conexiones

más información, consulte la ayuda del sistema operativo del equipo.

- **3** En el equipo, haga clic con el botón derecho en el icono Bluetooth de la barra de tareas de Windows, seleccione el menú **Conexión rápida**, **Acceso telefónico a redes** y, a continuación, **Buscar dispositivos**.
- **4** El equipo encontrará el teléfono y mostrará la ventana de acceso telefónico a redes. Asegúrese de que la casilla "Permitir a otros dispositivos Bluetooth ver este teléfono" esté seleccionada.

Podrá utilizar el teléfono como módem para conectarse a un proveedor de servicios o a una red.

- **4** Pulse Inicio <sup>&</sup>gt;Configuración <sup>&</sup>gt;Conexiones <sup>&</sup>gt; Tipo de Dispositivo USB.
- **5** Pulse Inicio <sup>&</sup>gt; ActiveSync.
- **6** Seleccione Menú <sup>&</sup>gt; Conectar por Bluetooth. Asegúrese de que el teléfono y el PC están cerca. Si es la primera vez que se conecta al PC mediante la conexión inalámbrica Bluetooth, debe finalizar el asistente de Bluetooth en el teléfono y configurar una conexión Bluetooth en el PC antes de la sincronización.
- **7** Seleccione Sincronizar.
- **8** Una vez finalizado, seleccione Menú > Desconectar Bluetooth. Para conservar la batería del teléfono, apague la conexión Bluetooth (consulte la página 66).

Enlace a módem con un cable

**Nota: No conecte** el cable de datos al teléfono ni al equipo hasta que se lo indique.

Para utilizar un cable USB con el teléfono y conectarse a una red mediante un enlace a módem, en primer lugar debe instalar controladores de red en el equipo.

### **En el equipo:**

**1** Coloque el disco de introducción proporcionado en la unidad de CD del equipo. El equipo lo iniciará automáticamente.

**Nota:** Si no dispone del disco de inicio <sup>o</sup> desea obtener la última versión de los controladores del dispositivo y del equipo, vaya al sitio Web www.motorola.com/support/9h.

Enlace a módem

Puede utilizar el teléfono como módem para conectarlo a la red. Para ello, necesita una conexión inalámbrica Bluetooth™ o una **conexión** mediante un cable USB.

**Nota:** Cuando active el teléfono como vínculo a módem, el correo electrónico, la exploración Web, Microsoft® ActiveSync y los servicios de mensajes de texto se suspenderán hasta que lo desactive.

Enlace a módem con una conexión inalámbrica Bluetooth™

Para utilizar la conexión inalámbrica Bluetooth como enlace a módem en una red:

**Nota:** Debe disponer de un equipo con Bluetooth para usarlo como módem y poder

**2** En la aplicación del disco de inicio, vaya a la pantalla Herramientas adicionales y seleccione el **software de Acceso** 

**3** Siga las indicaciones para instalar los controladores en el equipo.

Deberá activar el enlace a módem en el teléfono e instalar los controladores del

**4** En el teléfono, pulse Inicio <sup>&</sup>gt; Configuración > Conexiones <sup>&</sup>gt; Tipo de Dispositivo USB <sup>&</sup>gt; Módem

El controlador se instala en el equipo y está listo para configurar una conexión

y, a continuación, pulse Listo. **5** Utilice el cable de datos USB para conectar el teléfono al equipo.

**telefónico a redes**.

**En el teléfono:**

de red.

teléfono:

trabajar con una conexión inalámbrica **Bluetooth** 

- **1** Para asegurarse de que otros dispositivos Bluetooth puedan encontrar su teléfono, primero debe activar la conexión inalámbrica Bluetooth. Para activarla en el teléfono, pulse Inicio > Bluetooth <sup>&</sup>gt; Gestión Bluetooth <sup>&</sup>gt; Configuración y, a continuación, active Estado a Bluetooth Activado. Para obtener más información acerca de las conexiones inalámbricas Bluetooth, consulte la página 66.
- **2** En el equipo, inicie el subprograma de dispositivos Bluetooth desde la barra de tareas.

**Nota:** No todos los equipos siguen el mismo procedimiento para ubicar la ventana Bluetooth y la configuración del acceso telefónico a redes. Para obtener

> Conexiones**75**

### **En el equipo:**

Tras haber configurado el equipo y el teléfono, podrá establecer una nueva conexión de red en el equipo:

**Nota:** Es posible que este procedimiento no funcione en todos los equipos. Para obtener más información, consulte la ayuda del sistema operativo del equipo.

- **6** Haga clic con el botón derecho en **Mi PC** y seleccione **Propiedades**.
- **7** Seleccione la ficha **Hardware**.
- **8** Pulse el botón **Administrador de dispositivos**.
- **9** Expanda la lista **Módems**.
- **10** Haga clic con el botón derecho en **Módem USB inalámbrico Smartphone** y seleccione **Propiedades**.
- **11** Seleccione la ficha **Opciones avanzadas** e introduzca comandos de inicialización

adicionales requeridos por el proveedor de servicios. Para obtener más información, póngase en contacto con el proveedor de servicios.

**12** Seleccione **Inicio** <sup>&</sup>gt; **Panel de control** > **Conexiones de red e Internet** > **Conexiones de red**. En la ventana Conexiones de red, seleccione **Crear** 

**una nueva conexión** de la sección Tareas de red.

- **13** Siga las indicaciones para conectarse a Internet con un módem:
	- **•** Tipo de conexión de red: Conectarse a Internet
	- **•** Preparación: Establecer mi conexión manualmente
	- **•** Conexión a Internet: Conectarse usando un módem de acceso telefónico
- **78**Conexiones

# Explorador Web

Puede utilizar el explorador para realizar búsquedas en la Web y visualizarla.

### **Vaya a:** Pulse Inicio <sup>&</sup>gt; Opera

Aparecerá la página principal del explorador.

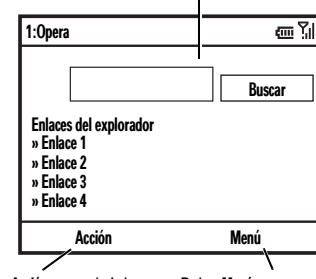

Pulse Acción para abrir las opciones de exploración.

Pulse Menú para cambiar la configuración del explorador y otras opciones.

- **•** Nombre de la conexión: escriba un identificador exclusivo para el nombre de ISP.
- **•** Número que se marcará: \*99#
- **•** Disponibilidad de conexión: El uso de cualquier persona
- **•** Nombre de usuario: si es necesario, solicite esta información al proveedor de servicios
- **•** Contraseña: si es necesario, solicite esta información al proveedor de servicios
- **•** Si no tiene pensado utilizar el teléfono como conexión predeterminada a Internet, **no** active la casilla Establecer esta conexión a Internet como predeterminada.

**•** Si el Firewall de Microsoft® Windows® no está activado, **no** active la casilla Activar el Servidor de seguridad de Internet para esta conexión.

**Nota:** Deberá desactivar la configuración del servidor proxy del equipo para permitir el acceso del enlace a módem a Internet. Para desactivar la configuración, abra el explorador Web y seleccione Menú

> Herramientas <sup>&</sup>gt; Opciones de Internet

 $>$  Conexiones  $>$  Configuración  $>$  Servidor proxy  $y$ , a continuación, cancele la selección de la opción Usar un servidor proxy para esta conexión.

### Desconexión del enlace a módem

Para desconectar el enlace a módem deberá realizar los pasos que se indican en el equipo y en el teléfono. En el equipo:

- **1** Vaya a la barra de tareas y haga clic con el botón derecho en el icono Conexión de red.
- **2** Seleccione **Desconectar**.

El equipo desconectará el enlace del módem.

En el teléfono, para volver al modo ActiveSync en las conexiones USB, pulse Inicio > Configuración <sup>&</sup>gt; Conexiones > Tipo de Dispositivo USB <sup>&</sup>gt; ActiveSync.

**Nota:** Cuando ya no utilice el enlace a módem, es posible que deba volver a activar la configuración proxy del equipo. Consulte a su proveedor de Internet.

> Conexiones**79**

**Nota:** No se admiten todos los formatos de archivos Web.

- **•** Para ir a una página Web, pulse Acción > Ir <sup>a</sup>. Escriba la dirección y pulse Aceptar.
- **•** Para ir al vínculo de una página Web, utilice la *tecla de navegación* · O para resaltar el vínculo y, a continuación, pulse la *tecla central*  $\cdot \bullet$ .
- **•** Para cambiar las opciones de conexión, pulse Menú <sup>&</sup>gt; Herramientas > Configuración <sup>&</sup>gt; Conexiones.
- **•** Para mostrar u ocultar las imágenes, pulse Menú <sup>&</sup>gt; Mostrar <sup>&</sup>gt; Cargar Imágenes.
- **•** Para añadir una dirección Web a Favoritos, abra la página Web y pulse Acción > Añadir <sup>a</sup> Favoritos.

**Sugerencia:** Una vez que haya terminado de usar el navegador, pulse  $M$ enú  $>$  Salir para cerrarlo y alargar la duración de la batería

# Entretenimiento

# Realización y envío de una foto

Pulse @ para abrir el visor de la cámara:

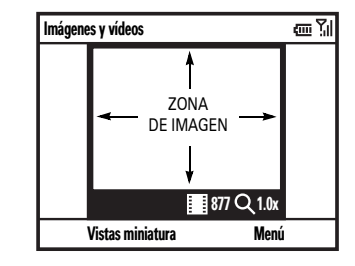

**Sugerencia:** En el visor de la cámara, pulse Menú para ajustar la configuración de la imagen como, por ejemplo, el **modo**, el

**brillo**, la **resolución**, el **zoom**, el **balance de blancos** y el **flash**.

- **1** Centre el objetivo de la cámara en aquello que se va a fotografiar.
- **2** Pulse ◎ o la *tecla central* ·◆ para tomar una foto. El teléfono guarda la imagen y la muestra en el visor.
- **3** Cierre el visor o abra el menú de opciones de la cámara.

Para cerrar el visor, pulse **I**. Para visualizar la imagen almacenada, pulse Inicio > Imágenes y vídeos.

> Entretenimiento**81**

**Opción**

## Cámara

Seleccione ubicaciones predeterminadas para almacenar imágenes, prefijos de nombres de archivos y compresión de imágenes.

### Vídeo

Determine la configuración de audio y los límites de tiempo de los archivos de vídeo.

Para ver otras opciones de la cámara, pulse Menú:

- **•** Para borrar la foto y volver al visor activo, seleccione Eliminar.
- **•** Para enviar la foto por MMS, seleccione **Enviar... > MMS**
- **•** Para enviar la foto con Correo electrónico, seleccione Enviar... > Correo electrónico.
- **•** Para enviar la foto mediante la conexión inalámbrica Bluetooth™, seleccione Enviar por Bluetooth.
- **•** Si desea utilizar la imagen como pantalla inicial, seleccione Usar como pantalla princ..
- **•** Para editar la imagen, seleccione Editar.
- **•** Para ver las propiedades de la imagen, tales como el nombre de archivo, seleccione Propiedades.

**•** Para ver las opciones de la imagen, seleccione Opciones...

**Nota:** Para visualizar las imágenes almacenadas, pulse Inicio <sup>&</sup>gt; Imágenes y vídeos. Seleccione la imagen que desea visualizar y pulse Ver.

**Sugerencia:** Para visualizar las imágenes de una carpeta distinta de la carpeta de imágenes predeterminada, incluida la tarjeta de almacenamiento, pulse Inicio

- > Imágenes y vídeos, a continuación, pulse Menú
- > Carpetas y seleccione la carpeta que contiene las imágenes almacenadas.

### Autorretrato

- 1 Pulse **co** para activar la cámara.
- **2** Pulse Menú <sup>&</sup>gt; Modo <sup>&</sup>gt; Temporizador.
- **3** Pulse **co** para iniciar un retardo de 5 segundos.
- **4** Encuadre el objetivo de la cámara hacia usted.
- **5** Cuando oiga el sonido del obturador de la cámara, el teléfono toma la fotografía y la muestra en el visor.

Opciones de imagen

En el visor de la imagen pulse Menú > Opciones... para abrir el menú Opciones de imagen. El menú puede incluir las siguientes opciones:

### **Opción**

### **General**

Determine el tamaño de una imagen predeterminada para la configuración de la imagen giratoria y el correo electrónico.

### **Diapositiva**

Seleccione la configuración de una diapositiva predeterminada.

# Grabación y reproducción de vídeo

Grabación de un vídeo

Vava a: Pulse **co** v, a continuación, Menú > Vídeo

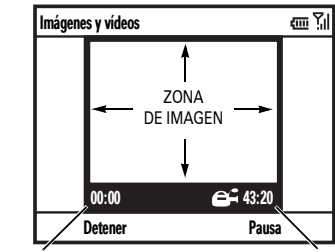

Tiempo de grabación restanteLongitud de grabación actual

### **84**Entretenimiento

**Sugerencia:** Para reproducir el vídeo en modo de pantalla completa, pulse Menú > Pantalla completa. Los vídeos registrados en una resolución baja no se reproducirán en modo de pantalla completa.

Si recibe una llamada mientras está visualizando un vídeo, el vídeo se detiene y aparece la alerta de llamada. Puede elegir entre responder a la llamada o ignorarla. Para continuar visualizando el vídeo, seleccione el botón Reproducir.

**Sugerencia:** En el visor de vídeo, pulse Menú para realizar ajustes del vídeo como el **brillo**, la **calidad** y el **balance de blancos**.

- **1** Centre el objetivo de la cámara en aquello que se va a fotografiar.
- **2** Pulse ◎ o la *tecla central ·* $\div$  para empezar a grabar un vídeo. El visor muestra lo que está grabando el vídeo.
- **3** Pulse Detener para finalizar la grabación de vídeo o Pausa para pausar la grabación y Reanudar para continuarla.

**Nota:** Los vídeos se almacenan automáticamente en el teléfono. Para visualizarlos, pulse Inicio <sup>&</sup>gt; Imágenes y vídeos. Seleccione el vídeo que desea visualizar y pulse Reproducir o la *tecla central*  $\cdot \bullet$ .

**Sugerencia:** Para visualizar los vídeos de una carpeta distinta de la carpeta de vídeos predeterminada, incluida una tarjeta de almacenamiento, pulse Inicio

Opciones de reproducción de vídeo

En la ventana de reproducción de vídeo, pulse Menú <sup>&</sup>gt; Opciones para abrir el menú de reproducción de vídeo. El menú puede incluir las siguientes opciones:

### **Opción**

Reproducción

Determina la apariencia del contador de tiempo, si la reproducción se detiene mientras utiliza otro programa y si se reanuda tras una llamada telefónica.

### Vídeo

Permite mostrar la imagen en pantalla completa o ajustar el tamaño de ésta a la ventana.

> Imágenes y vídeos, a continuación, pulse Menú > Carpetas y seleccione la carpeta que contiene los vídeos almacenados.

### Opciones de vídeo

En el visor de vídeo, pulse Menú <sup>&</sup>gt; Opciones... para abrir el menú de opciones de vídeo:

### **Opción**

### Cámara

Seleccione ubicaciones de almacenamiento predeterminadas, prefijos de nombres de archivos de vídeo y compresión de imágenes.

### Vídeo

Determine la configuración de audio y del límite de tiempo de los archivos de vídeo.

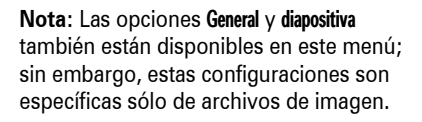

### Reproducción de un vídeo

Para ver más funciones de reproducción de vídeo y de Windows® Media Player, consulte la *guía de inicio rápido*.

**Vaya a:** Pulse Inicio <sup>&</sup>gt; Imágenes y vídeos <sup>&</sup>gt; *vídeo* > Reproducir

El vídeo se reproduce en Windows Media Player.

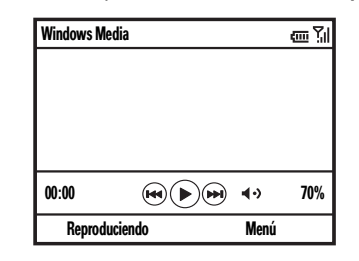

Entretenimiento**85**

### Red**Opción**

Permite seleccionar la configuración de la red predeterminada de los medios de transmisión por secuencias.

### **Biblioteca**

Determina si el reproductor se inicia en la vista Biblioteca.

### Skins

Determina el tema del formato de Windows® Media Player.

### Botones

Permite configurar la representación del botón de reproducción.

**Nota:** Para abrir el menú principal desde la pantalla principal, pulse Inicio. Para desplazarse por las opciones de menú, mueva la *tecla de navegación* · O hacia abajo. Para seleccionar una opción de menú, pulse la *tecla central*  $\cdot \bullet$ .

## Llamadas avanzadas

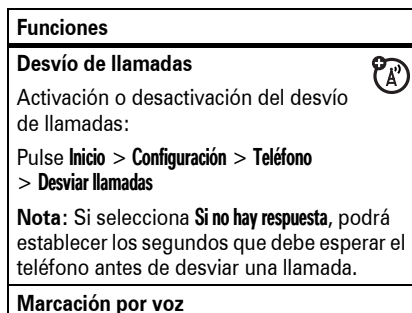

### Para utilizar la marcación por voz, mantenga pulsada la tecla <a>[4]</a> en la pantalla principal. Cuando se solicite, diga "Llamar", seguido

de un número o de un nombre de contacto.

**88**Otras funciones — Llamadas avanzadas

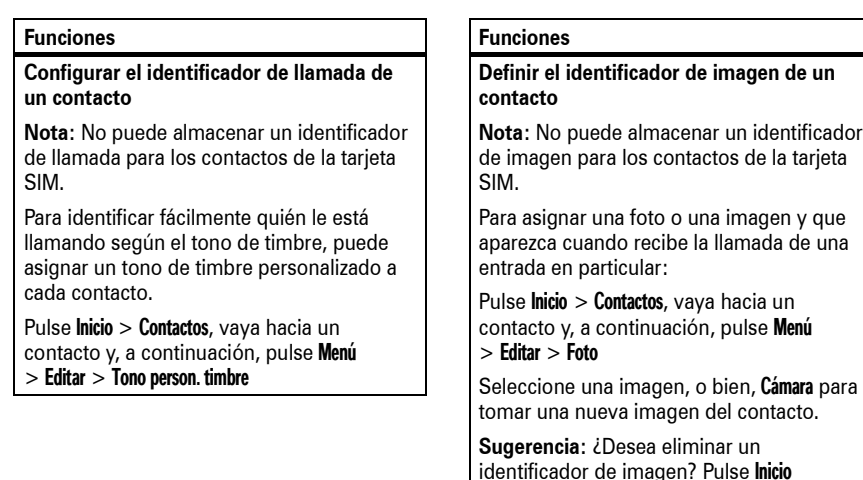

> Contactos, vaya hacia un contacto, pulse Menú <sup>&</sup>gt; Editar y, a continuación, pulse Menú > Quitar foto

vaya hacia un

### **Funciones**

### **Llamadas de teléfono de texto**

 $\mathcal{C}_{\mathbb{A}}$ Es posible configurar el teléfono para utilizarlo con un dispositivo de teléfono de texto opcional:

### Pulse Inicio <sup>&</sup>gt; Configuración <sup>&</sup>gt; Accesibilidad Teléfono > TTY

**Nota:** Un teletipo (TTY) es un dispositivo de comunicación empleado por personas con dificultades para oír o para hablar. El teléfono de texto no funciona de teléfono móvil a teléfono móvil.

### **Llamar al número de teléfono de un**   $P_A$ **mensaje**

Los mensajes de correo electrónico o los mensajes de texto pueden contener números de teléfono subrayados, como el hipervínculo de un sitio Web. Para marcar uno de esos números, desplácese hasta él y pulse  $\lbrack \odot \rbrack$ .

## **Contactos**

Para almacenar y llamar a contactos, consulte la página 29.

### **FuncionesBuscar un contacto**

Escriba las primeras letras del nombre del contacto. El teléfono realiza una búsqueda en la lista de contactos y muestra el nombre.

### **Editar un contacto**

Pulse **Inicio > Contactos**, vaya hacia un contacto y, a continuación, pulse Menú > Editar

> Otras funciones — Contactos**89**

### **Funciones**

### **Definir la categoría de un contacto**

**Nota:** No puede almacenar una categoría para los contactos de la tarjeta SIM.

Pulse **Inicio > Contactos**, vaya hacia un contacto y, a continuación, pulse Menú > Editar <sup>&</sup>gt; Categorías

### **Establecer la vista de la categoría**

Pulse **Inicio > Contactos** y, a continuación, pulse Menú <sup>&</sup>gt; Filtro

### **Funciones**

### **Enviar un contacto a otro dispositivo**

Utilice una conexión Bluetooth™ para enviar un contacto a otro teléfono, equipo o dispositivo:

Pulse **Inicio > Contactos**, vaya hacia un contacto y pulse Menú  $>$  Enviar por Bluetooth

En caso necesario, el teléfono le solicitará que active la conexión Bluetooth. El teléfono buscará los dispositivos Bluetooth. Seleccione el dispositivo que desee y pulse la *tecla central ·*●·. El teléfono notifica la realización de la transferencia.

Para obtener más información acerca de las conexiones Bluetooth, consulte la página 66.

# Personalización

### **Funciones**

### **Idioma**

Para establecer el idioma de los menús:

Pulse Inicio <sup>&</sup>gt; Configuración <sup>&</sup>gt; Configuración regional

**Nota:** Para que los cambios surtan efecto debe apagar y volver a encender el teléfono.

**Sugerencia:** Mientras escribe el texto (como en un mensaje de texto), el teléfono le sugiere palabras. Para cambiar el idioma de las sugerencias, pulse Inicio <sup>&</sup>gt; Configuración > Configuración Entrada de Texto <sup>&</sup>gt; Diccionario de Idioma

### **Accesibilidad**

Para establecer el tamaño de las fuentes del sistema, el tiempo de espera de entrada del texto, el tiempo de espera de confirmación y las alertas de llamadas entrantes:

Pulse Inicio <sup>&</sup>gt; Configuración <sup>&</sup>gt; Accesibilidad

### **92**Otras funciones — Personalización

### **Funciones**

### **Información del propietario**

Es recomendable introducir y comprobar la información del propietario. Sirve para que le puedan devolver el teléfono en caso de pérdida:

### Pulse Inicio <sup>&</sup>gt; Configuración <sup>&</sup>gt; Info. del propietario

### **Reinicio**

Para que el teléfono vuelva a su configuración original: Pulse **Inicio** > Herramientas del Sistema <sup>&</sup>gt; Reinicializar

El código de reinicio predeterminado es el 000000 (6 ceros).

La opción de reinicio no restablece el código de desbloqueo, el código de seguridad y el tiempo de autonomía.

### **Funciones**

### **Volumen del timbre**

Pulse Inicio <sup>&</sup>gt; Configuración <sup>&</sup>gt; Perfiles Resalte el perfil deseado y, a continuación, pulse Menú <sup>&</sup>gt; Editar.

En Volumen tono de llamada, pulse la *tecla de*  navegación ·Ô· hacia la izquierda o la derecha para ajustar el volumen del perfil.

**Sugerencia:** Puede suprimir el volumen de timbre inmediatamente cuando se recibe una llamada entrante; sólo debe utilizar las *teclas de desplazamiento laterales* para desactivar el timbre.

Tiempos de llamada

Pulse Inicio <sup>&</sup>gt; Herramientas del Sistema

pulsando **o.** 

**Borrado general**

**Funciones**

podrán recuperar.

> Borrado General

El **tiempo de conexión de red** es el tiempo transcurrido desde que se conecta a la red del operador hasta que termina la llamada

**Precaución:** El borrado general borra toda la información que haya introducido (incluidos los contactos y los eventos del calendario), así como el contenido que haya descargado (incluidos las imágenes y sonidos) y que estén almacenados en la memoria del teléfono. Una vez borrados los datos, no se

### **Funciones**

### **Configuración de los Perfiles WAP**

Pulse Inicio > Accesorios > Network Wizard, y espere mientras se carga la aplicación.

Elija el país y el operador que desee. Este proceso cambiará la configuración actual de su teléfono por la del operador seleccionado. Pulse Aceptar para iniciar el proceso, espere mientras se configura su teléfono y pulse Aceptar cuando éste finalice.

El teléfono se reiniciará para cargar el perfil seleccionado.

**Nota:** Aplicación disponible en terminales sin perfiles de operador.

## **Funciones**

### **Sonidos**

Para cambiar los sonidos predeterminados del tono de timbre, los avisos, los mensajes nuevos, la alarma o los controles del teclado:

### Pulse Inicio <sup>&</sup>gt; Configuración <sup>&</sup>gt; Sonidos

**Nota:** Los cambios realizados en la configuración de las alertas no surtirán efecto cuando utilice el perfil Silencio.

### **Alarma**

Pulse Inicio <sup>&</sup>gt; Configuración <sup>&</sup>gt; Reloj y alarma > Alarma

**Sugerencia:** ¿Desea cambiar o configurar el estilo de la alerta de la alarma? Pulse Inicio> Ajustes <sup>&</sup>gt; Sonidos <sup>&</sup>gt; Alarma.

Otras funciones — Personalización**93**

## **El tiempo de conexión a la red indicado por**

**el contador puede ser distinto al tiempo facturado por su operador. Para obtener información sobre facturación, póngase en contacto con su proveedor de servicios.**

### **Funciones**

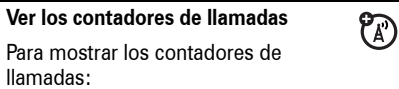

Pulse **Inicio > Llamadas** y, a continuación, pulse Menú <sup>&</sup>gt; Ver duración llamada

### **Reiniciar los contadores de llamadas**

Para restablecer todos los contadores de llamadas a cero (0), excepto el contador Total minutos de llamadas:

Pulse **Inicio > Llamadas** y, a continuación, pulse Menú <sup>&</sup>gt; Ver duración llamada y, a continuación, pulse Menú <sup>&</sup>gt; Restablecer todo

## Manos libres

**Nota:** Durante la conducción, el uso de dispositivos inalámbricos puede provocar distracciones al volante. Si no es capaz de concentrarse en la conducción, finalice la llamada. Asimismo, el uso de dispositivos inalámbricos y sus accesorios puede estar prohibido o restringido en determinadas regiones. Tenga en cuenta las leyes y normativas que regulan el uso de estos productos.

### **Funciones**

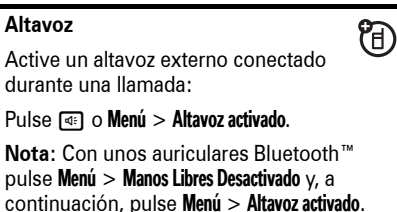

# Conexiones de red Calendario

### **Funciones**

### **Crear un servidor proxy, una red privada virtual (VPN) o un acceso telefónico a redes**

Una red privada virtual le permite  $P_A$ conectarse de forma segura a su empresa mediante IPsec. Esta conexión requiere una definición de la directiva desde el departamento de TI. El departamento de TI puede enviarle la directiva en un archivo o proporcionársela para que pueda escribirla manualmente. Una vez reciba el archivo de la directiva o la información correspondiente:

### Pulse Inicio <sup>&</sup>gt; Virtual Private Network

Seleccione una directiva para abrir una conexión o pulse Menú <sup>&</sup>gt; Nueva para escribir una nueva definición de la directiva.Para cerrar la conexión segura, pulse Logoff.

**96**Otras funciones — Conexiones de red

### **Funciones**

### **Responder a una convocatoria de reunión**

Puede recibir y responder convocatorias de reunión en el teléfono igual que lo hace desde Outlook en su PC.

Pulse Inicio <sup>&</sup>gt; Mensajería <sup>&</sup>gt; *(cuenta de correo electrónico)* <sup>&</sup>gt; *convocatoria de reunión*

Pulse Aceptar o Menú > Rechazar o Provisional

# Calculadora

# **Funciones**

### **Calculadora**Pulse Inicio <sup>&</sup>gt; Accesorios <sup>&</sup>gt; Calculadora

### **Seguridad**

**Funciones**

calendario.

pulse Menú <sup>&</sup>gt; Nueva cita

**Añadir nuevos eventos al calendario** Pulse **Inicio > Calendario** y, a continuación,

**Nota:** Para programar un evento para todo el día, seleccione la casilla de verificación Todo el día en Hora de finalización. Los eventos para todo el día no ocupan bloques de tiempo en el calendario si no que aparecen como titulares en la parte superior del

### **FuncionesGestionar certificados**

Para activar o desactivar los certificados de acceso a Internet almacenados en el teléfono:

 $P_A$ 

Pulse Inicio <sup>&</sup>gt; Configuración <sup>&</sup>gt; Seguridad > Certificados

Se utilizan certificados para verificar la identidad y la seguridad de los sitios Web cuando se descargan archivos o se comparte información.

### **Funciones**

### **Ver un evento del calendario**

Pulse **Inicio > Calendario** para abrir el calendario de hoy.

- **•** Para ver los días anteriores o posteriores al día de hoy, mueva la *tecla de navegación*  $\ddot{\textbf{o}}$  hacia la izquierda o la derecha.
- **•** Para visualizar rápidamente una fecha específica, pulse Menú <sup>&</sup>gt; Ir <sup>a</sup> fecha.
- **•** Para visualizar los eventos de toda la semana, pulse Semana.

**Acceso directo:** Los eventos de hoy aparecen en la pantalla principal. Para visualizar los detalles de un evento, desplácese hasta él y pulse la *tecla central* s.

### **Funciones**

### **Aviso de eventos del calendario**

El tiempo de aviso predeterminado de tareas y elementos del calendario es de 15 minutos. Para cambiar los ajustes predeterminados:

Pulse **Inicio > Calendario** y, a continuación, pulse Menú <sup>&</sup>gt; Herramientas <sup>&</sup>gt; Opciones > Establecer avisos

### **Enviar un evento del calendario a otro dispositivo**

Utilice una conexión Bluetooth™ para enviar un evento del calendario a otro teléfono, equipo o dispositivo:

Desde el elemento del calendario, pulse Menú <sup>&</sup>gt; Enviar por Bluetooth.

Seleccione el dispositivo al que desea enviar el elemento.

Para obtener más información acerca de las conexiones Bluetooth, consulte la página 66.

> Otras funciones — Calendario**97**

## Información del teléfono Ocio y juegos

### **Funciones**

### **Versión de software**

Para ver la versión de software del teléfono:Pulse Inicio <sup>&</sup>gt; Configuración <sup>&</sup>gt; Información de Teléfono

### **Memoria y almacenamiento**

Para ver la memoria total, la utilizada y la disponible tanto del teléfono como de la tarieta de almacenamiento:

Pulse Inicio <sup>&</sup>gt; Herramientas del Sistema > Gestor de Memoria

### **Funciones**

### **Acceso a las imágenes**

Para gestionar las imágenes:

Pulse Inicio <sup>&</sup>gt; Imágenes y vídeos

### **Acceso a los sonidos**

Para gestionar los tonos de timbre y la música que haya descargado o compuesto:

### Pulse Inicio <sup>&</sup>gt; Windows Media

Para obtener más información acerca de Windows® Media, consulte la *guía de inicio rápido*.

### **Acceso a los vídeos**

Para gestionar los vídeos:

### Pulse Inicio <sup>&</sup>gt; Imágenes y vídeos

Para obtener más información acerca de Windows® Media, consulte la *guía de inicio rápido*.

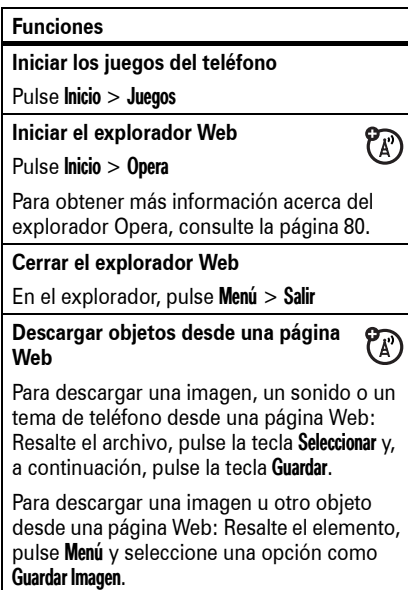

**100** Otras funciones — Ocio y juegos

# Soporte técnico y servicio

**Sugerencia:** Motorola Software Update proporciona una forma sencilla de actualizar el teléfono. Asegúrese de disponer de las últimas actualizaciones de software disponibles en

www.motorola.com/support/9h.

Si tiene alguna duda o necesita asistencia técnica, estamos a su disposición.

**Soporte técnico de Motorola:**

Diríjase al sitio Web

www.motorola.com/support/9h, donde podrá seleccionar entre un gran número de opciones de atención al cliente. Motorola Software Update proporciona una forma sencilla de actualizar el teléfono. Asegúrese de que dispone de las actualizaciones de software disponibles más recientes en www.motorola.com/support/9h.

**Soporte técnico de Microsoft® Windows® Mobile y ActiveSync:**

Windows Mobile: http://www.microsoft.com/ windowsmobile/help/smartphone/

Soporte técnico y servicio **101**

# Datos sobre el coeficiente de absorción específica

### **ESTE MODELO CUMPLE CON LAS NORMAS INTERNACIONALES QUE RIGEN LA EXPOSICIÓN A ONDAS DE RADIO**

Su dispositivo móvil es un transmisor y receptor de radio. Ha sido diseñado para que no exceda los límites de exposición a las ondas de radio que recomiendan las normas internacionales. Estas normas han sido desarrolladas por la organización científica independiente ICNIRP, e incluyen unos márgenes de seguridad diseñados para asegurar la protección necesaria para todas las personas, independientemente de su edad y estado de salud.

Estas normas utilizan una unidad de medida conocida con el nombre de Coeficiente de Absorción Especfica (CAE). El límite del CAE establecido por ICNIRP para aquellos dispositivos móviles que utilice el público en general es de 2 W/kg y el valor CAE más alto que se obtuvo con este dispositivo cuando se probó sobre el oído fue de 0.74 W/kg<sup>1</sup>. Dado que los dispositivos móviles ofrecen un gran número de funciones, pueden utilizarse en otras partes, como por ejemplo en el cuerpo, tal y como se describe en esta guía del usuario2. En este caso, el valor CAE más alto que se ha probado es de 0.59 W/kg<sup>1</sup>.

Dado que el CAE se mide utilizando la potencia máxima de transmisión del dispositivo, el valor del CAE para este dispositivo cuando se utiliza en condiciones normales es inferior al indicado anteriormente. Ello es debido a que el dispositivo realiza cambios automáticamente en los niveles de potencia para asegurar la utilización del nivel mínimo necesario para poder contactar con la red.

Aunque puede haber diferencias entre los niveles CAE de los diferentes teléfonos y condiciones en los que se pueden utilizar, todos ellos cumplen con los requisitos gubernamentales para asegurar una exposición segura. Tenga en cuenta que las mejoras que se realicen en este modelo pueden provocar cambios en el valor CAE para futuros productos. En cualquier caso, todos los productos se fabrican de acuerdo a estas normas.

La Organización Mundial de la Salud afirma que los estudios cientficos proporcionados no muestran la necesidad de tomar ninguna precaución especial para el uso de dispositivos móviles. También indican que si desea reducir su nivel de exposición, puede conseguirlo reduciendo la duración de sus llamadas o bien utilizando un dispositivo "manos libres" para mantener el teléfono móvil alejado de su cabeza y de su cuerpo.

Puede encontrar más información en los sitios web de la Organización Mundial de la Salud (http://www.who.int/emf) o bien en Motorola, Inc.

(http://www.motorola.com/rfhealth).

**102** Datos CAE

- 1. Las pruebas han sido realizadas siguiendo las normas internacionales correspondientes. El límite incorpora un margen sustancial de seguridad para una protección adicional al público en general, así como para tener en cuenta cualquier variación posible en las mediciones. La información adicional incluye el protocolo de pruebas de Motorola, el procedimiento de valoración y el margen de incertidumbre de medición para este producto.
- 2. Consulte el apartado **Información general y de seguridad** acerca de su utilización cerca del cuerpo.

Datos CAE **103**

# INFORMACIÓN DE LA ORGANIZACIÓN MUNDIAL DE LA SALUD (OMS)

Las investigaciones científicas actuales no recomiendan la necesidad de mantener ninguna precaución especial en el uso de los teléfonos móviles. En caso de que esté preocupado, puede limitar su la exposición a la RF y/o la de sus hijos, tanto reduciendo la duración de las llamadas como utilizando dispositivos de manos libres para mantener el teléfono móvil alejado de su cabeza y cuerpo.

Fuente: Who Nota Informativa nº 193

### Más información:

 http://www.who.int/mediacentre/ factsheets/fs193/es/

Información de la OMS **105**

# Contrato de licencia para el usuario final de Microsoft

Ha adquirido un dispositivo (dispositivo) que incluye software con licencia para Motorola, Inc. de uno o varios concedentes terceros (Concedente), para usar en conexión con los servicios de red inalámbrica estipulados en un acuerdo por separado entre usted y el proveedor de telecomunicaciones inalámbricas (Operador móvil). Dichos productos de software instalados proporcionados por el Concedente, así como los medios asociados, materiales impresos y documentación "online" o electrónicos (software) están protegidos por las leyes y tratados internacionales sobre la propiedad intelectual. El software comprende el software ya instalado en el dispositivo (Software del dispositivo) y el software del Concedente contenido en cualquier disco CD-ROM que acompañe al dispositivo (Software de escritorio).

Se dispone de licencia del software, éste no está vendido. Quedan reservados todos los derechos.

Si no está conforme con este contrato de licencia para usuario final (CLUF), no use el dispositivo ni copie el software. En su lugar, contacte inmediatamente con Motorola para obtener instrucciones sobre cómo devolver el dispositivo o los dispositivos sin usar y se le reembolse el precio pagado. Cualquier uso del software, incluido pero

**106**Licencia de Microsoft

7. Traspaso del Software. No puede traspasar de manera permanente cualquiera de sus derechos de este CLUF en relación con el software del dispositivo o el software de escritorio, a excepción de lo permitido por el operador móvil aplicable. En caso de que el operador móvil permita tal traspaso, puede traspasar de manera permanente todos sus derechos de este CLUF únicamente como parte de una venta o traspaso del dispositivo, siempre y cuando no se quede ninguna copia, traspase todo el software (incluidos todos los componentes, los medios y materiales impresos, cualquier actualización o copia de seguridad, este CLUF y, si corresponde, el Certificado o Certificados de autenticidad), y el destinatario acepte los términos de este CLUF. Si el Software es una actualización, cualquier traspaso debe incluir todas las versiones anteriores del software.

8. Rescisión. Sin perjuicio a ningún otro derecho, Motorola, el concedente y sus compañías subsidiarias y filiales pueden rescindir este CLUF si usted incumple los términos y condiciones del mismo. En tal caso, debe destruir todas las copias del software y todos sus componentes.

9. Actualizaciones de seguridad. El software puede incluir tecnología de gestión de derechos digitales. Si el software contiene tecnología de gestión de derechos digitales, los proveedores de contenido están empleando la tecnología de gestión de derechos digitales (DRM del concedente) contenidos en el software para proteger la integridad de su contenido (Contenido seguro) de modo que su propiedad

no limitado al uso en el dispositivo, constituirá su aceptación de este CLUF (o ratificación de cualquier consentimiento anterior).

1. Concesión de licencia de software. Este CLUF le concede la siguiente licencia:

1.1. Software del dispositivo. Puede usar el Software del dispositivo tal y como está instalado en el dispositivo (incluido tal y como está instalado en medios extraíbles instalados en el dispositivo). Todas o algunas partes del Software del dispositivo pueden ser inutilizables si no se ha establecido o mantenido una cuenta adecuada con un operador móvil apropiado o si las prestaciones de red del operador móvil no están operativas o configuradas para utilizarse con el software del dispositivo.

1.2. Software de escritorio. Si se incluye software de escritorio en su dispositivo, puede instalar y usar el software de escritorio en uno (1) o más ordenadores para intercambiar información con uno (1) o más dispositivos informáticos que contengan una versión compatible del software del dispositivo. En otro componente o componentes de software contenidos en el software de escritorio, puede instalar y usar tales componentes sólo

intelectual, incluidos los derechos de autor, de dicho contenido no se malverse. Los propietarios de dicho Contenido seguro ("Propietarios de contenido seguro") pueden, ocasionalmente, solicitar al concedente, o sus compañías subsidiarias o filiales que proporciones actualizaciones de seguridad a los componentes DRM del concedente del software que pueden afectar a su capacidad de copiar, visualizar y/o ejecutar contenido seguro mediante el software del concedente o aplicaciones de terceros que empleen la DRM del concedente. Por lo tanto, usted acepta que, si elige descargar una licencia de Internet que le permita usar contenido seguro, el concedente, sus compañías subsidiarias o filiales pueden, en combinación con tal licencia, descargar también en su dispositivo las actualizaciones de seguridad que un propietario de contenido seguro ha solicitado que distribuyan el concedente, sus compañías subsidiarias o filiales. El concedente, sus compañías subsidiarias o filiales no recuperarán ninguna información personalmente identificable o cualquier otra información de su dispositivo al descargar tales actualizaciones de seguridad.

10. Consentimiento para la utilización de datos. Usted acepta que el concedente, sus compañías subsidiarias y filiales pueden recopilar y usar la información técnica reunida de cualquier modo como parte de servicios de atención del producto relacionados con el software. El concedente, sus compañías subsidiarias y filiales pueden usar esta información únicamente para mejorar sus

conforme a los términos del contrato o contratos de licencia para usuario final online o impresos entregados con dicho componente o componentes. En caso de ausencia de un contrato de licencia de usuario final para componente o componentes particulares del software de escritorio, puede instalar y usar sólo una (1) copia de dicho componente o componentes en el dispositivo o en un único ordenador donde use el dispositivo.

1.3. Copia de seguridad. Si Motorola no ha incluido una copia de seguridad del software del dispositivo con el software del dispositivo. Únicamente puede emplear la copia de seguridad con fines de archivo.

1.4. Microsoft Windows® 2003. Si con su dispositivo se incluye Microsoft Outlook® 2002, los siguientes términos son aplicables al uso que usted efectúe de Microsoft Outlook® 2002: (i) a pesar de la información contenida en la sección "Instalación y uso del software" del CLUF online, puede instalar una (1) copia de Microsoft Outlook® 2002 en un (1) ordenador para usar, intercambiar datos, compartir datos, acceder e interactuar con el dispositivo, y (ii) el CLUF para Microsoft Outlook® 2002 es entre Motorola y el usuario final, no entre el fabricante del ordenador y el usuario final.

2. Reconocimiento de voz o de escritura manual. Si el Software incluye componente o componentes de reconocimiento de voz o de escritura manual, debería comprender que el reconocimiento de voz y de escritura manual son procesos intrínsecamente estadísticos, que los

productos o proporcionarle tecnologías o servicios personalizados. El concedente, sus compañías subsidiarias y filiales pueden revelar esta información a terceros siempre y cuando sea de forma que no se le identifique.

11. Juegos en Internet y funciones de actualización. Si el software proporciona, y usted decide utilizar la opción de jugar en Internet o las funciones de actualización del software, es necesario usar determinada información de software, hardware y del sistema informático para implementar las funciones. Al usar dichas funciones, está autorizando explícitamente al concedente, sus compañías subsidiarias y filiales y/o su agente designado a usar esta información únicamente para mejorar sus productos o proporcionarle tecnologías o servicios personalizados. El concedente, sus compañías subsidiarias y filiales pueden revelar esta información a terceros siempre y cuando sea de forma que no se le identifique.

12. Componentes de servicios basados en Internet. El software puede contener componentes que permiten y facilitan el uso de determinados servicios basados en Internet. Usted reconoce y acepta que el concedente, sus compañías subsidiarias y filiales pueden comprobar automáticamente la versión del software y/o los componentes que usted esté utilizando y puede proporcionar actualizaciones o suplementos al software que pueden descargarse automáticamente a su dispositivo.

13. Enlaces a sitios de terceros. El software puede proporcionarle la capacidad de acceder mediante enlaces

errores de reconocimientos son inherentes a los procesos, que es responsabilidad suya tratar tales errores, controlar los procesos de reconocimiento y corregir cualquier error. Motorola, sus filiales, compañías subsidiarias o proveedores no serán responsables de ningún daño que pueda surgir de los errores en los procesos de reconocimiento de voz y de escritura manual.

3. Limitaciones en materia de ingeniería inversa, descompilación y desensamblaje. No puede realizar ingeniería inversa, descompilar o desensamblar el software excepto y únicamente en la medida que tal actividad esté expresamente permitida por la ley aplicable independientemente de esta limitación.

4. Dispositivo único. El Software del Dispositivo posee licencia con el dispositivo como producto único integrado. El Software del dispositivo sólo puede emplearse como parte del dispositivo, independientemente de cualquier instalación del Software del dispositivo en medios extraíbles.

5. CLUF único. El paquete del dispositivo puede contener múltiples versiones de este CLUF, tales como múltiples traducciones y/o múltiples versiones de medios (por ej., en la documentación del usuario y en el software). Aunque reciba múltiples versiones del CLUF, usted sólo dispone de licencia para usar una (1) copia del software del dispositivo.

6. Alquiler. No puede alquilar ni arrendar el software.

Licencia de Microsoft **107**

a sitios de terceros a través del uso del software. Los sitios de terceros no están bajo control de Motorola, del concedente ni de sus compañías subsidiarias o filiales. Ni Motorola, ni el concedente ni sus compañías subsidiarias o filiales son responsables de (i) los contenidos de cualquier sitio de terceros, cualquier enlace contenido en dichos sitios o cualquier cambio o actualización de los sitios de terceros, ni de (ii) la retransmisión por Internet o cualquier otra forma de transmisión recibida por cualquier sitio de terceros. Si el software proporciona enlaces a sitios de terceros, dichos enlaces sólo se le proporcionan para mayor comodidad, y la inclusión de cualquier enlace no implica una aprobación del sitio de terceros por parte de Motorola, el concedente o sus compañías subsidiarias o filiales.

14. Servicios y Software adicionales. El software puede permitir que Motorola, el concedente, sus compañías subsidiarias y filiales le proporcionen o pongan a su disposición actualizaciones de software, suplementos, accesorios o servicios basados en Internet del software a partir de la fecha en la que obtiene su copia inicial del software (Componentes suplementarios).

14.1. Si Motorola o sus compañías subsidiarias o filiales le proporcionan o ponen a su disposición componentes suplementarios y no se proporcionan otros términos CLUF con dichos componentes, se aplicarán los términos de este CLUF.

14.2. Si el concedente, o sus compañías subsidiarias o filiales, ponen a disposición componentes suplementarios

Licencia de Microsoft **109**

y no se proporcionan otros términos CLUF, se aplicarán los términos de este CLUF, pero el concedente, o sus compañías subsidiarias o filiales que proporcionen el componente o componentes suplementarios serán los concedentes del componente o componentes suplementarios.

14.3. Motorola, el concedente y sus compañías subsidiarias o filiales se reservan el derecho a suspender cualquier servicio basado en Internet que se le haya proporcionado o se haya puesto a su disposición mediante el uso del software.

15. Actualizaciones y medios de recuperación.

15.1. Software del dispositivo. Si el Software del dispositivo lo proporciona Motorola, sus compañías subsidiarias o filiales, independientemente del dispositivo, en medios tales como un chip ROM, un disco o discos CD ROM, a través de descargas Web o por otros medios, y está catalogado como "Sólo para fines de actualización" o "Sólo para fines de recuperación", puede instalar una copia de dicho software del dispositivo en el dispositivo como copia de sustitución del software del dispositivo existente y usarlo de acuerdo con la sección de concesión de licencia de software de este CLUF.

15.2. Software de escritorio. Si cualquier componente o componentes del software de escritorio lo proporciona Motorola, sus compañías subsidiarias o filiales, independientemente del dispositivo, en un disco o discos CD ROM, a través de descargas Web o por otros medios, y

**110**Licencia de Microsoft

está catalogado como "Sólo para fines de actualización" o "Sólo para fines de recuperación", puede (i) instalar y usar una copia de dicho componente o componentes en el ordenador u ordenadores que utilice para intercambiar datos con el dispositivo como copia de sustitución del componente o componentes existentes del software de escritorio.

16. Derechos de autor. Todos los derechos de propiedad intelectual y de título de y para el software (incluido pero no limitado a cualquier imagen, fotografía, animación, vídeo, audio, música, texto y "applets" incorporados en el software), los materiales impresos adjuntos y cualquier copia del software, son propiedad de Motorola, el concedente y/o sus compañías subsidiarias, filiales o proveedores. No está permitida la copia de los materiales impresos que se adjuntan con el software. Todos los derechos de propiedad intelectual y de título de y para el contenido a los que puede accederse mediante el uso del software son propiedad del respectivo propietario del contenido y pueden estar protegidos por las leyes de derechos de autor o por otros tratados y leyes de la propiedad intelectual aplicables. Este CLUF no le concede derechos para utilizar tal contenido. Todos los derechos que no se concedan específicamente en este CLUF están reservados a Motorola, el concedente, sus compañías subsidiarias, filiales y proveedores.

17. Restricciones en materia de exportación. Usted reconoce que el software está sujeto a la jurisdicción en materia de exportación de EE.UU. Usted acuerda cumplir con todas las leyes nacionales e internacionales aplicables que afecten al software, incluidas las regulaciones de la Administración para exportación de EE.UU., así como las restricciones de usuario final, uso final y destino establecidas por FE.UU. y otros gobiernos.

18. Servicio de asistencia al producto. El concedente, su compañía matriz o sus subsidiarias o filiales no proporcionan servicio de asistencia al producto para el software.

19. No existe responsabilidad por determinados daños. Salvo que esté prohibido por ley, Motorola, el concedente y sus compañías subsidiarias y filiales no serán responsables de cualquier daño indirecto, especial, consecuencial o incidental que surja de o en relación al uso o ejecución del software. Esta limitación se aplicará aunque cualquier reparación no cumpla su propósito fundamental<sup>'</sup>

20. En caso de que existan garantías limitadas aplicables y disposiciones especiales pertenecientes a su jurisdicción particular, consulte el folleto de garantía que se incluye en este paquete o en los materiales impresos del software.

Licencia de Microsoft **111**

# Índice

### **A**

a través de la red (OTA) 71 abrirprograma 23 abrir programa 23 accesibilidad 92accesorio opcional 24 accesorios 24, 95 accesos directos 52accesos directos de menú 52acoplamiento (consulte conexión inalámbrica Bluetooth) ActiveSync 72 administrador de tareas 47alarma 93

**112**Índice

### **G**

gestión de certificados 98, 99

### **H**

hipervínculo número de teléfono 89 hora, configuración 43

### $\mathbf{I}$ **I**

iconos de menú 34identificación de llamada 50identificación del llamante 90identificador de imagen 50, 90identificador de llamada 50, 90 idioma 92iluminación de fondo 45 imagen 99

configurar 42 desactivación 48desactivar 39, 80 almacenar el número 30altavoz 95altavoz manos libres 39animación 99aplicaciones de terceros 46 archivos adjuntos 61 auriculares 95autobloquear teléfono 40avisos 93avisos de mensajes 93

indicador Bluetooth 35indicador de batería 35

indicador de estilo de timbre 35indicador de intensidad de la señal 35indicador de mensaje 35, 36, 55 indicador de mensaje de buzón de voz 53indicador de menú 33Información de la OMS 105información del propietario

94

ISP 59

juegos 100

**J**

intercambio de objetos 68

desplazamiento 35

indicador de

alerta

## **B**

batería 25, 26 prolongar la duración de la batería 27bloquear teléfono 40Bluetooth remoto 68borrado de un programa 47 borrado general 94 buzón de voz 53

### **C**

calculadora 98calendario 96, 97 cámara 81, 84 cancelación de un mensaje 58código de desbloqueo 40

**K**kit de coche 95

### **L**

llamadadesvío 88finalizar 29realizar 29responder 29, 46 llamada a tres bandas 53 llamada perdida 50 llamadas de teléfono de texto 89llamadas en conferencia 53llamadas realizadas 48llamadas recibidas 48

### **M**

mando a distancia del PC 68manos libres 95marcación rápida 51

códigos 40 conector de auriculares 3conexión (consulte conexión inalámbrica Bluetooth) conexión Bluetooth 91, 97 conexión inalámbrica Bluetooth 66configuración de red 96 contactos 51, 89 contadores 49, 95 contadores de llamadas 95control remoto 68copia de archivos 68 correo electrónico 55, 59, 60archivo adjunto 61 firma 60

marcar un número de teléfono 29

mayúscula 37 mensaje 59, 60, 61 mensaje de Batería baja 35 mensaje de Llamada entrante 50mensaje de Llamadas perdidas 50 mensaje de texto 59, 60, 61 mensaje multimedia 55, 60,

61

texto 55menú Inicio 23método de entrada numérico 37

MI 64minúscula 37módem 75

mensajería instantánea 64 mensajes 55, 59 correo electrónico 55

### **D**

desbloquear teléfono 40descarga de mensajes de correo electrónico 62descarga de objetos de mensajes 62 desvío de llamadas 88devolver una llamada 50duración de la batería, prolongar 45, 66

### **E**

eliminación de un programa 47 encendido y apagado 28 enlace (consulte conexión inalámbrica Bluetooth)

modo de entrada de símbolos 37

número de emergencia 50 número de teléfono 30número de teléfono del usuario 30número de teléfono.

teléfononúmero. Consulte Número de teléfono

números 36

perfil 42 Perfiles WAP 93

página Web 100 pantalla 33, 45 pantalla principal 33, 44

**P**

Consulte Número de

música 99

**N**

entradanúmeros 36texto 36, 37 entrada de texto 36 envío y recepción de mensajes 55 estilo de timbre, configuración 42 explorador 100 desconectar 100explorador Web 100 desconectar 100

## **F**

fecha, 43 filtro 49 finalizar una llamada 29firma 60fondo 44fondo de pantalla 44 foto 81, 99 función opcional 24

Índice **113**

personalización 92 prefijo internacional 51 prioridad 58 programa abrir 23puerto de conexión de accesorios 3

### **R**

realización de una llamada 89realizar una llamada 29redes 75reenvío 61reinicio 94responder a una llamada 29, 46 respuesta 61

**114**Índice **S**seguridad bloquear 40 sincronización 71 sincronización (Bluetooth) 74 sincronización (cable) 73 sincronización con un equipo 72 sonidos 93, 99

### **T**

tarjeta SIM 24 tecla central 2, 3 tecla de cámara 2, 3 tecla de encendido 2, 3, 28 tecla de menú 2, 3 tecla de navegación 2, 3 tecla de selección lateral 2 tecla de voz 2, 3 tecla enviar 2, 3, 29 tecla fin 2, 3, 29

teclas de desplazamiento laterales 2 teclas de función 2, 3, 33 teclas de volumen 2 teléfono 40texto 36 tono de timbre 99 **U**

últimas llamadas 48

vídeo 84, 99 volumen 38, 92 volumen del timbre 92 volver a llamar 49

### **W**

**V**

web 100número de teléfono 89

U.S. patent Re. 34,976 6803575F11

**116**Índice